# **halec** Herrnröther Str. 54 63303 Dreieich Germany

[www.halec.de](http://www.halec.de/)

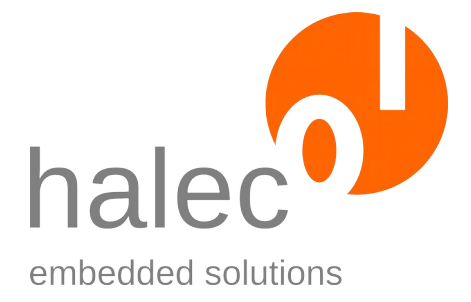

# **Manual**

# **roloFlash 2 AVR**

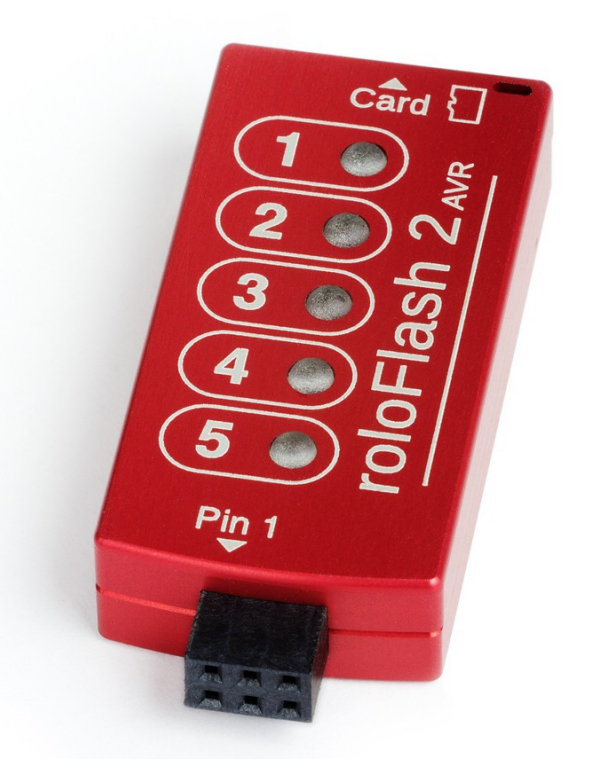

Document version 1.6.2 as of 2020-03-06 (Software version: 06.AB)

Copyright © 2009-2020 halec. Alle brand names, trademarks, logos and pictures are the property of their respective owners. This document is subject to errors and changes without notice.

# **Table Of Contents**

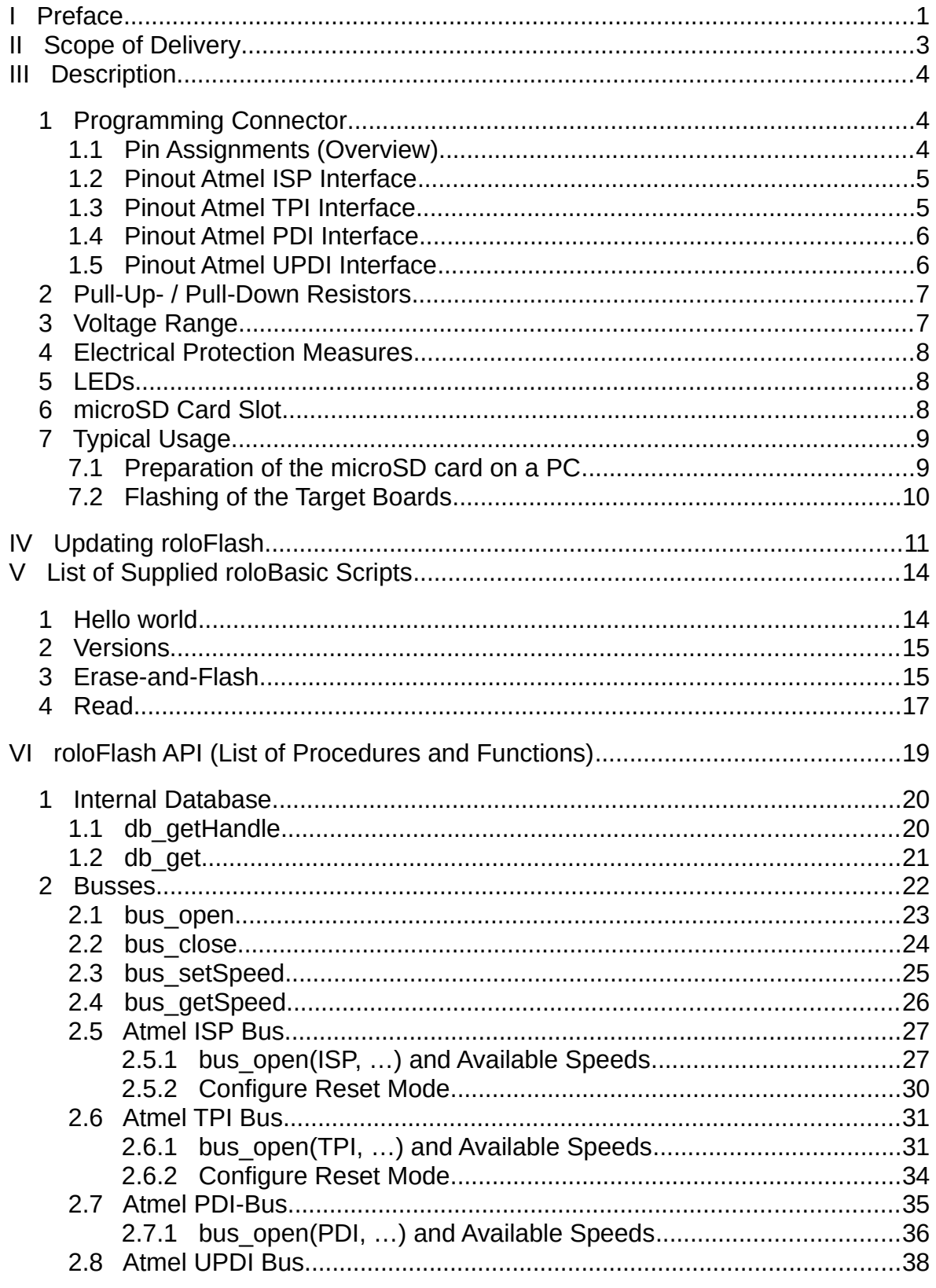

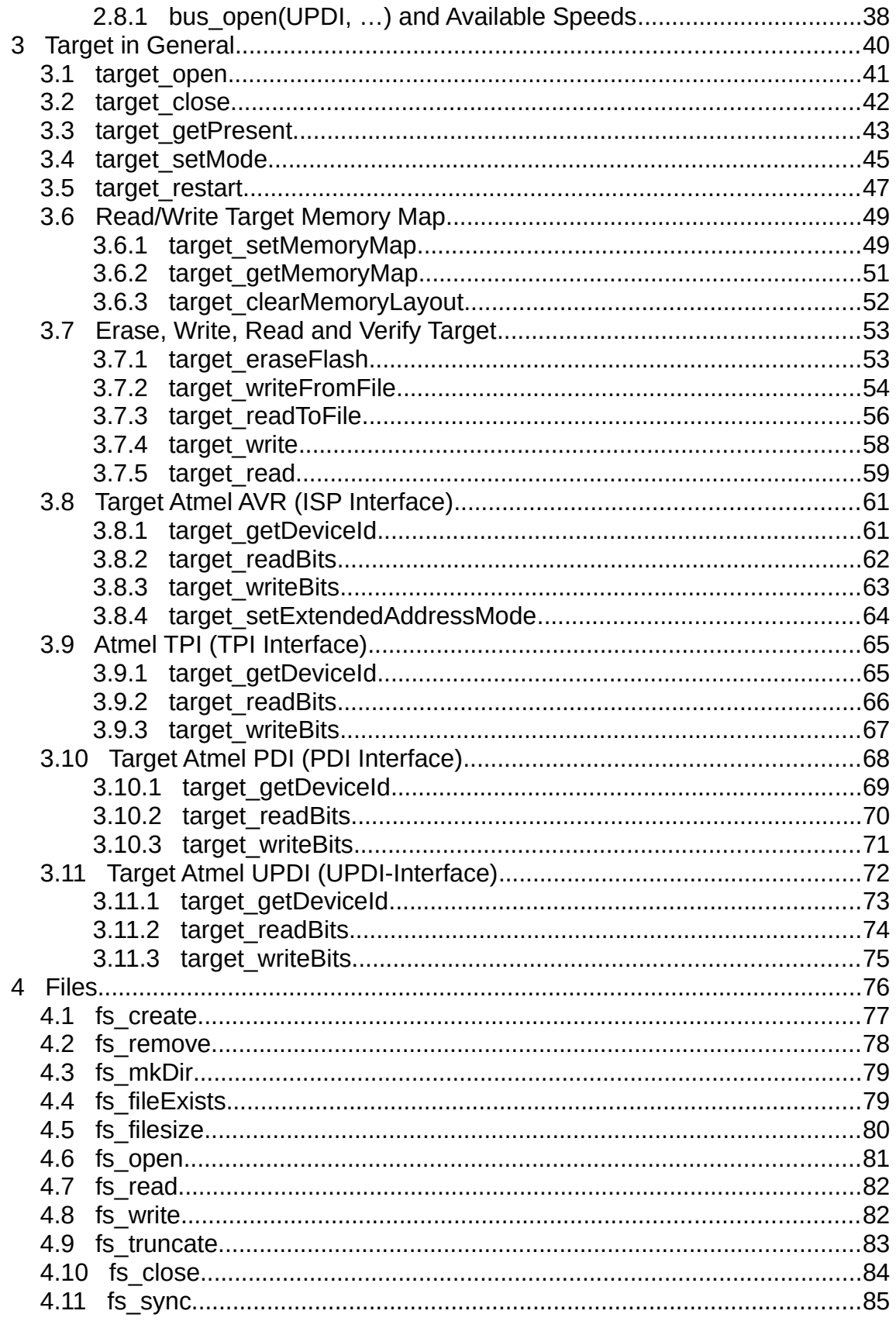

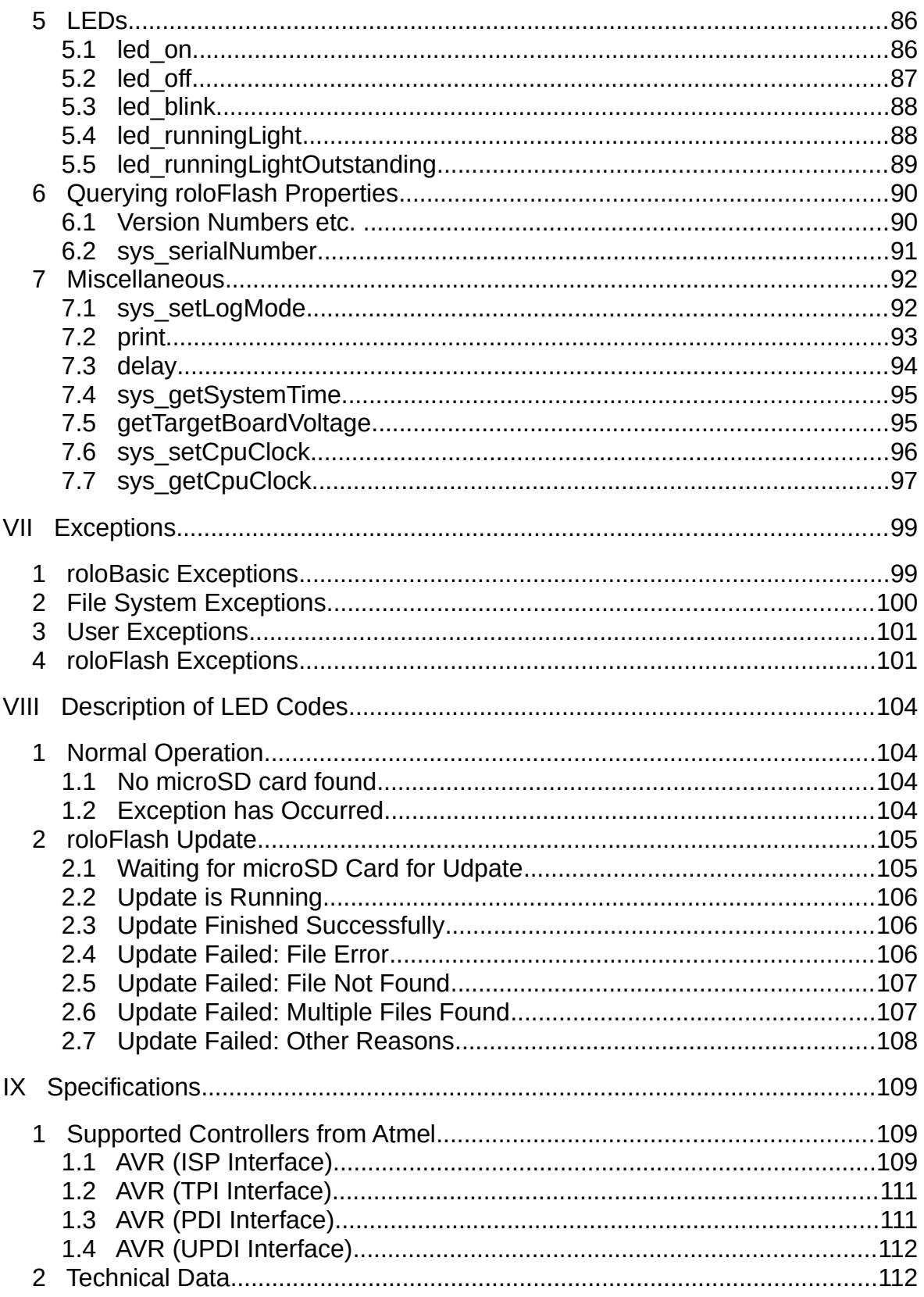

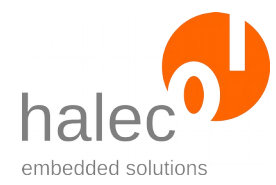

# <span id="page-4-0"></span>**I Preface**

- roloFlash allows for mobile and PC-independent flashing of your products which can be based on various microcontrollers. Under certain conditions, multiple microcontrollers can be flashed in your product. A list of currently supported microcontrollers is available in chapter "Specifications".
- Since roloFlash is free of operator controls, and thusly avoids operating errors, your products can be flashed by untrained personnel or customers.
- Neither PC nor microcontroller-specific tool-chains are necessary.
- Use roloFlash in field, at your customers' sites and in large- and smallbatch production.
- Gain more freedom by employing a uniform process for all supported microcontroller families\* .

# **Term "Atmel"**

Although microcontroller manufacturer Atmel has been acquired by Microchip, the name "Atmel" continues to be used in our documentation and software, to avoid confusion with other controllers by Microchip (e.g. the PIC-family).

# **Term "Target board"**

The term "target board" is used to mean your products to be flashed. The products contain the microcontroller(s) to be flashed. From now on, this term is used regularly throughout this document.

#### **Term "Target"**

The term "target" is used to mean the microcontrollers to be flashed (multiple microcontrollers can be flashed in a JTAG chain). From now on, this term is used regularly throughout this document.

# **Term "Microcontroller to be flashed"**

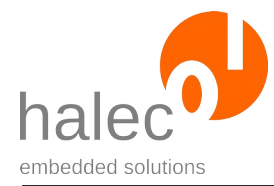

roloFlash 2 AVR I Preface

In addition to "flashing" you can read out your microcontrollers' flash memory (and e. g. save it as HEX file), verify it (e. g. against a HEX file), erase or modify it. For the sake of intelligibility, only the process of "flashing" gets mentioned from now on, without elaborating on the other possibilities every time.

# **Characters "<" and ">"**

In descriptions of the functions and procedures, parameters are often enclosed by "<" and ">". This is to indicate to replace the parameter with a meaningful value (without the angle brackets):

Example:

delay <duration> You could write, e. g.

delay 1000

to have a delay of 1 second.

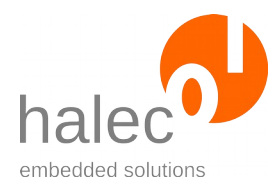

# <span id="page-6-0"></span>**II Scope of Delivery**

Carefully check the package contents:

- roloFlash 2 AVR
- microSD card

- prepared for use in your roloFlash, containing documentation, examples, firmware and roloBasic compiler

- for insertion into roloFlash's card slot

Note: The microSD card is either inserted into roloFlash or into the adapter or is enclosed separately.

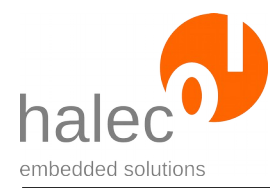

# <span id="page-7-2"></span>**III Description**

# <span id="page-7-1"></span>**1 Programming Connector**

The female 6-pin programming connector gets plugged either onto:

- a matching male connector on the target board to be programmed, or
- a matching target board adapter (sold separately), which in turn gets plugged onto the target board to be programmed.

On the front of roloFlash, you will find a pin-1-marking directly above the programming connector.

The connector's contact spacing is 2.54 mm (0.1 inches).

# <span id="page-7-0"></span>**1.1 Pin Assignments (Overview)**

Depending on the configured bus, roloFlash's signal semantics can differ. The pinout directly matches Atmel ISP, Atmel TPI, Atmel PDI, and Atmel UPDI.

| <b>TPI</b>    | <b>ISP</b>  | <b>PDI</b>  | <b>UPDI</b> |                       |  | <b>UPDI</b>         | <b>PDI</b>          | <b>ISP</b>          | TPI                 |
|---------------|-------------|-------------|-------------|-----------------------|--|---------------------|---------------------|---------------------|---------------------|
| <b>Signal</b> |             | Pins        |             | <b>Signal</b>         |  |                     |                     |                     |                     |
| <b>DATA</b>   | <b>MISO</b> | <b>DATA</b> | <b>DATA</b> | $1 \bullet \bullet 2$ |  | V <sub>target</sub> | V <sub>target</sub> | V <sub>target</sub> | $V_{\text{target}}$ |
| <b>CLK</b>    | <b>SCK</b>  |             |             | $3 \bullet \bullet 4$ |  |                     |                     | <b>MOSI</b>         |                     |
| <b>RST</b>    | <b>RST</b>  | <b>CLK</b>  |             | $5 \bullet \bullet 6$ |  | <b>GND</b>          | <b>GND</b>          | <b>GND</b>          | <b>GND</b>          |

*Table 1: Overview over target board pinouts in top view*

# **Note:**

There are numerous adapters available to adapt roloFlash's pinout to various common programming connector pinouts; these adapters are listed in the subchapters of the appropriate busses.

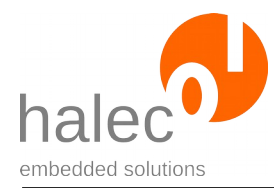

# <span id="page-8-1"></span>**1.2 Pinout Atmel ISP Interface**

When using the ISP interface, the following pinout is used:

| <b>Signal</b> | Pin         | ∣Pin        | <b>Signal</b>                        |  |
|---------------|-------------|-------------|--------------------------------------|--|
| <b>MISO</b>   | $1 \bullet$ |             | $\big  \bullet \big _2$ Vtargetboard |  |
| <b>SCK</b>    | $3^{\circ}$ | $\bullet$ 4 | <b>MOSI</b>                          |  |
| RST           | $5 \bullet$ | $\bullet$ 6 | <b>GND</b>                           |  |

*Table 2: Top view of male ISP connector of a target board*

The pinout directly matches Atmel ISP, so you can plug roloFlash directly onto the target board, without adapter.

# **Note:**

The following adapters are available to adapt the pinout to common programming connector pinouts:

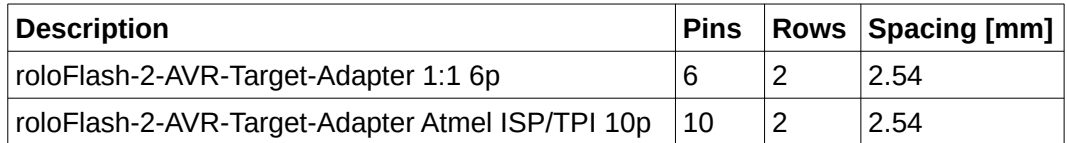

# <span id="page-8-0"></span>**1.3 Pinout Atmel TPI Interface**

When using the TPI interface, the following pinout is used:

| <b>Signal</b>  | Pin         | Pin         | Signal            |  |
|----------------|-------------|-------------|-------------------|--|
| <b>TPIDATA</b> | $1 \bullet$ | $\bullet$ 2 | $V_{targetboard}$ |  |
| <b>CLK</b>     | $3 \bullet$ | $\bullet$ 4 |                   |  |
| <b>RST</b>     | $5 \bullet$ | $\bullet$ 6 | <b>GND</b>        |  |

*Table 3: Top view of male TPI connector of a target board*

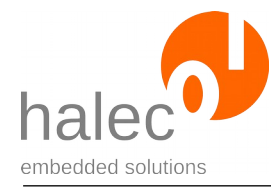

The pinout directly matches Atmel TPI, so you can plug roloFlash directly onto the target board, without adapter.

#### **Note:**

The following adapters are available to adapt the pinout to common programming connector pinouts:

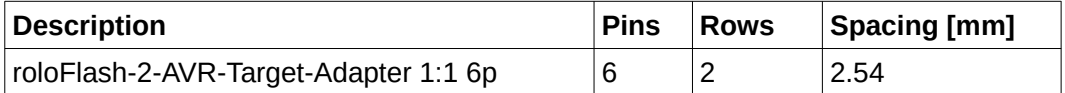

# <span id="page-9-1"></span>**1.4 Pinout Atmel PDI Interface**

When using the PDI interface, the following pinout is used:

| Signal<br>Pin |               | Pin | Signal                                   |  |
|---------------|---------------|-----|------------------------------------------|--|
| DATA          |               |     | $1 \bullet 2$   $V_{\text{targetboard}}$ |  |
|               | $3 \bullet 4$ |     |                                          |  |
| <b>CLK</b>    | $5 \bullet 6$ |     | GND                                      |  |

*Table 4: Top view of male PDI connector of a target board*

The pinout directly matches Atmel PDI, so you can plug roloFlash directly onto the target board, without adapter.

# **Note:**

The following adapters are available to adapt the pinout to common programming connector pinouts:

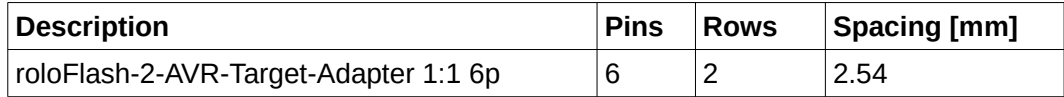

# <span id="page-9-0"></span>**1.5 Pinout Atmel UPDI Interface**

When using the UPDI interface, the following pinout is used:

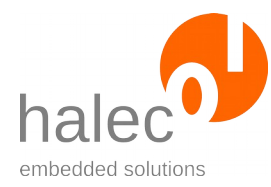

| <b>Signal</b>    | Pin           | Pin | Signal                     |  |
|------------------|---------------|-----|----------------------------|--|
| <b>UPDI-DATA</b> |               |     | $1 \bullet 2$ Vtargetboard |  |
|                  | $3 \bullet 4$ |     |                            |  |
|                  | $5 \bullet 6$ |     | GND                        |  |

*Table 5: Top view of male UPDI connector of a target board*

The pinout directly matches Atmel UPDI, so you can plug roloFlash directly onto the target board, without adapter.

# **Note:**

The following adapters are available to adapt the pinout to common programming connector pinouts:

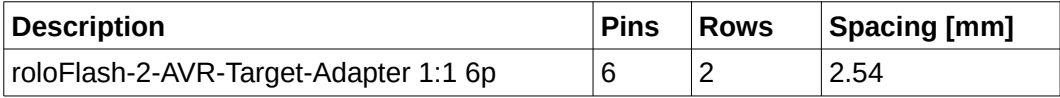

# <span id="page-10-1"></span>**2 Pull-Up- / Pull-Down Resistors**

For a well-defined voltage level on all pins, roloFlash employs internal pullup and pull-down resistors:

| <b>Resistor</b>                | Signal Pin                                   |                          | Pin         | Signal                              | <b>Resistor</b> |
|--------------------------------|----------------------------------------------|--------------------------|-------------|-------------------------------------|-----------------|
| $ P$ ull-up 1 M $\Omega$       | MISO $\vert_1 \bullet \vert \bullet \vert_2$ |                          |             | $\mathsf{V}_{\mathsf{targetboard}}$ |                 |
| $ P$ ull-down 1 M $\Omega$ SCK |                                              | $\overline{3}$ $\bullet$ | $\bullet$ 4 | MOSI                                | $ Pull-up 1 MΩ$ |
| $ P$ ull-up 1 M $\Omega$       | <b>RST</b>                                   | $\vert 5 \bullet \vert$  | $\bullet$ 6 | ⊺GND                                |                 |

*Table 6: Top view of matching male connector of a target board*

# <span id="page-10-0"></span>**3 Voltage Range**

roloFlash gets powered by the target board via pin 2 ( $V_{\text{targetboard}}$ ), thereby all data lines are adapted by roloFlash to this very voltage.

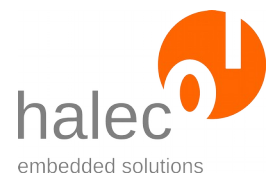

roloFlash 2 AVR III Description

*Voltage range: 2.0 Volt - 5.5 volts*

# <span id="page-11-2"></span>**4 Electrical Protection Measures**

roloFlash is protected against:

- Voltage reversal of the supply voltage: The supply voltage line gets disconnected.
- Overvoltage of the supply voltage: With voltages over 5.7 V, a protection circuit disconnects the supply voltage line.
- All data lines are protected by polyswitches.
- In order to protect the target board, the second GND contact on pin 5 is connected to GND on Pin 3 via a polyswitch.
- All lines are equipped with ESD protection components, which fulfill IEC 61000-4-2 level 4 (15 kV (air discharge) , 8 kV (contact discharge)).

These measures offer an extensive protection against operating errors like voltage reversal etc. Nonetheless it cannot be excluded that operating errors lead to damages to target board and/or roloFlash.

# <span id="page-11-1"></span>**5 LEDs**

roloFlash contains five programmable bi-color (red and green) LEDs on the front. Using the LEDs, you can e. g.

- show a running light visualizing the flash process
- output errors in red

# <span id="page-11-0"></span>**6 microSD Card Slot**

The card slot is designed for a microSD or microSDHC card comprising the compiled script to be run (RUN\_V06.BIN) as well as the images to be flashed.

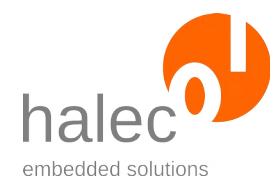

# <span id="page-12-1"></span>**7 Typical Usage**

The typical course of action consists of two parts:

- Preparation of the microSD card on a PC (e. g. in development department)
- Flashing of the target boards (e. g. by untrained personnel in production department, customers or technicians in the field)

# <span id="page-12-0"></span>**7.1 Preparation of the microSD card on a PC**

# **E. g. in the development department**

The authoritative source for program flow is the file "RUN\_V06.BIN", which gets processed by roloFlash to execute the program sequence encoded in it. The supplement "**V06"** correlates to the major-part of roloFlash's software version.

- If you want to format a microSD card, do so using Windows 7 or higher (Windows XP is not suitable).
- Model the desired process in roloBasic. For this, you can use or adapt one of the many supplied sample scripts. In chapter "[Specifications"](#page-112-2) you will find a list of exact names of microcontrollers known to roloFlash and you can use in your roloBasic script. The file you create should have the file extension ".BAS".
- Your roloBasic file must start with a magic cookie line, which reads:

# **#roloFlash 2, v06.\***

The start of the line, "**#roloFlash 2**" is obligatory, otherwise the roloBasic compiler will refuse compilation. The declaration of the version number, e. g. "**v06.\***", is optional, but recommended. It corresponds to the major number of the of roloFlash's firmware version.

- Your script can point to standard ".HEX" files (Intel HEX format: "I8HEX", "I16HEX", and "I32HEX") or to ".RAW" files, which are to be flashed to the target.
- On the PC, run the compiler "rbc V06.exe". This creates a compiled file of the same name with the file extension ".BIN".
- Rename the file to "RUN\_V06.BIN" or instead of running "rbc\_V06.exe" run the batch file "compile\_V06.bat", which creates "RUN\_V06.BIN" from "RUN\_V06.BAS". After that, copy the file "RUN\_V06.BIN" and the

roloFlash 2 AVR III Description

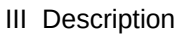

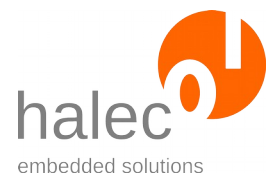

files needed by the script (e. g. a ".HEX" file and possibly a required loader file) to the microSD card, whereby RUN\_V06.BIN must reside in the root directory.

You can store the script files (".BAS"), the compiled files (".BIN") and the compiler at your own discretion on the PC and/or on the microSD card. roloFlash only evaluates the file "RUN\_V06.BIN" (as well as the files being referenced by the code).

**Note**: With firmware versions older than V05.AA, the roloFlash 2 family always processes the file "RUN.BIN". As of version V05.AA, the major version gets included in the file name, which therefore reads "RUN\_V05.BAS" or "RUN\_V06.BAS", respectively.

This makes it possible to place multiple "RUN\_Vxx.BIN" on the microSD card, and then use it with different roloFlashs which have different firmware versions (at least V05.AA). Each roloFlash picks the "RUN\_Vxx.BIN" file matching his firmware.

# <span id="page-13-0"></span>**7.2 Flashing of the Target Boards**

# **E. g. untrained personnel in the production department**

Here, the course of action is very simple:

- Supply the target board with energy.
- Plug roloFlash onto the matching connector of the target board (or connect it via an adapter).
- roloFlash gets powered by the target board and automatically starts processing of the file "RUN\_V06.BIN", by which usually the actual flashing is carried out. Meanwhile, e. g., a green running light visualizes the flashing process.
- After successfully processing "RUN\_V06.BIN", which is usually indicated by a green lit LED 5, remove roloFlash – done.

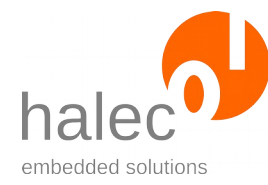

# <span id="page-14-0"></span>**IV Updating roloFlash**

roloFlash has its own firmware which can get updated.

# **Version numbers**

The version number is composed of major and minor:

- major: Major gets updated when:
	- the roloBasic interface (API) changes.
- minor:

Minor gets updated for changes that don't affect the roloBasic interface, e. g.:

- Bug fixes
- Target database entries have been added
- Speed optimizations

Consequently, as long as major has not been updated, no update of the roloBasic compiler is needed, and RUN**\_V06**.BIN files already compiled are still valid.

# **Filenames for the firmware update**

The filename for the firmware update adheres to the usual 8.3 naming convention of the FAT filesystem and is structured as follows:

RF2A**aabb**.HMP where:

- $aa =$  major (as number, e. g.  $,01^\circ$ )
- **bb** = minor (as letter, e. g. "AA")

# **Starting the update**

- For updating, exactly one firmware file must be present in the root directory of the microSD card. If multiple firmware files are present, the update process will not start.
- The update process gets triggered when

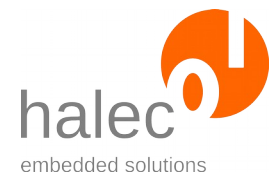

- roloFlash gets plugged on any target **without** a microSD card its card slot, and the microSD card gets plugged in **afterwards**, or
- a previous update failed. In this case, the order of plugging roloFlash on a target and inserting the microSD card does not matter.
- There is no check if the firmware on the microSD card is newer or older than roloFlash's currently used firmware. Thus, you can return to an older version, if you ever need to.

Note: The prepared microSD card that comes with roloFlash contains the current firmware version in a subdirectory (usually named "firmware"). This file will only be considered for an update, if it gets copied (or moved) to the root directory of the microSD card.

# **The update process**

- During the process, the target board merely serves as a power supply for roloFlash.
- The process gets visualized using roloFlash's LEDs, see chapter "[roloFlash Update](#page-108-1)".
- As long as the microSD card has not yet been inserted, LED 1 is lit red.
- During the update, LED 2 and LED 3 blink alternatively. **roloFlash should not be removed during the update process.** FIf, however, roloFlash has been removed during the process, the firmware stored inside roloFlash might be defective. In this state, roloFlash should automatically insist on a new update, i. .e upon the next connection to a power source (usually a target board), roloFlash keeps waiting, until a microSD card with a valid firmware file is inserted. This file is then used for the update, which starts immediately after detection of the firmware file.

**If an update process got interrupted, do repeat the update process, even if you're under the impression that the interrupted process was successful in the end.**

- Upon success, LED 1 and LED 2 are lit green afterwards.
- roloFlash remains in this state until removed from the target board. Please remove roloFlash now.
- As of the next time you plug on roloFlash on a target board, it runs with the updated firmware.

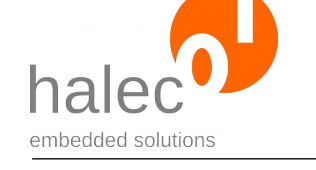

If the update process has not been successful, please use a microSD card which:

- has been freshly formatted with FAT32 under Windows 7 or higher, and
- solely contains the file for the firmware update.

#### **Note:**

It is recommended that no firmware files are left on the microSD card, if it is to be used in the production department or handed over to a customer.

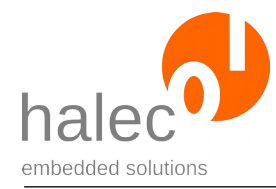

# <span id="page-17-1"></span>**V List of Supplied roloBasic Scripts**

# <span id="page-17-0"></span>**1 Hello world**

# **Location:**

- scripts\hello-world\RUN\_**V06**.BAS
- Additionally, this script as well as the compiled RUN\_**V06**.BIN are in the microSD card's root directory on delivery.

# **Preparation:**

- To use it, copy the script as RUN\_**V06**.BAS to the microSD card's root directory.
- Start the compiler using "compile **V06**.bat" in order to create the required RUN\_**V06**.BIN from RUN\_**V06**.BAS.

# **Function:**

- Removes a possibly existent previous LOG.TXT file.
- Writes some text to the LOG.TXT file, including "Hello world".
- Shows a green running light from LED 1 to LED 4 for 3 seconds.
- Shows a red running light from LED 1 to LED 4 for 3 seconds.
- Shows a green running light from LED 4 to LED 1 for 3 seconds.
- Shows a red running light from LED 4 to LED 1 for 3 seconds.
- Finally, LED 5 lights up green.

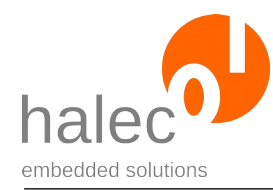

# <span id="page-18-1"></span>**2 Versions**

# **Location:**

• scripts\versions\RUN\_**V06**.BAS

# **Preparation:**

- To use it, copy the script as RUN\_**V06**.BAS to the microSD card's root directory.
- Start the compiler using "compile\_V06.bat" in order to create the required RUN\_**V06**.BIN from RUN\_**V06**.BAS.

# **Function:**

- Removes a possibly existent previous LOG.TXT file.
- Writes roloFlash's version numbers etc. to the LOG.TXT file:
	- Company Name
	- Device name
	- Software Version
	- Hardware Version
	- Bootloader Version
	- Image Version
- Finally, LED 5 lights up green.

# <span id="page-18-0"></span>**3 Erase-and-Flash**

# **Location:**

- scripts\Microchip\_Atmel\AVR\ISP\erase-and-flash\RUN\_**V06**.BAS
- scripts\Microchip\_Atmel\AVR\TPI\erase-and-flash\RUN\_**V06**.BAS
- scripts\Microchip\_Atmel\AVR\PDI\erase-and-flash\RUN\_**V06**.BAS
- scripts\Microchip\_Atmel\AVR\UPDI\erase-and-flash\RUN\_**V06**.BAS

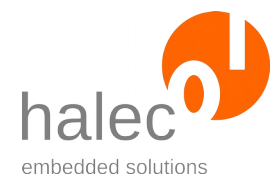

# **Preparation:**

- This script is available in a version for Atmel ISP, Atmel TPI, Atmel PDI and Atmel UPDI microcontrollers, respectively.
- To use it, copy the version of the script matching your microcontroller as RUN\_**V06**.BAS to the microSD card's root directory.
- Subsequently adapt the name of your target and the filename of the HEX file for the flash memory in the script and optionally specify another HEX file for the EEPPROM.
- Optionally, you can adapt the bus speed as well as roloFlash's CPU frequency.
- Start the compiler using "compile\_**V06**.bat" in order to create the required RUN\_**V06**.BIN from RUN\_**V06**.BAS.

# **Function:**

- Starts a running light from LED 1 to LED 4 to visualize the flash process.
- Removes a possibly existent previous LOG.TXT file.
- Opens the appropriate bus for the target.
- From the internal target database, roloFlash reads information specific to the microcontroller you specified, including the ID in form of a signature or device ID, as well as other parameters required for flashing.
- Reads the ID(s) of the connected target and compares it to the values from the database.
- Should the ID(s) mismatch (e. g. different microcontroller), the process aborts with output of an error message.
- Erases the target's flash memory (mass erase).
- If specified by you: Your HEX file gets written to the target's flash memory, while simultaneously getting verified.
- Your HEX file gets written to the target's EEPROM, while simultaneously getting verified.
- Meanwhile, a green running light is shown, and if successful, LED 5 lights up green at the end.
- Writes results to log file (LOG.TXT).

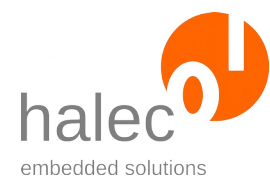

# <span id="page-20-0"></span>**4 Read**

# **Location:**

- scripts\Microchip\_Atmel\AVR\ISP\read\RUN\_**V06**.BAS
- scripts\Microchip\_Atmel\AVR\TPI\read\RUN\_**V06**.BAS
- scripts\Microchip\_Atmel\AVR\PDI\read\RUN\_**V06**.BAS
- scripts\Microchip\_Atmel\AVR\UPDI\read\RUN\_**V06**.BAS

# **Preparation:**

- This script is available in a version for Atmel ISP, Atmel TPI, Atmel PDI and Atmel UPDI microcontrollers, respectively.
- To use it, copy the version of the script matching your microcontroller as RUN\_**V06**.BAS to the microSD card's root directory.
- Subsequently adapt the name of your target and the filename of the HEX file for the flash memory in the script and optionally specify another HEX file for the EEPPROM.
- Optionally, you can adapt the bus speed as well as roloFlash's CPU frequency.
- Start the compiler using "compile **V06**.bat" in order to create the required RUN\_**V06**.BIN from RUN\_**V06**.BAS.

# **Function:**

- Starts a running light from LED 4 to LED 1 to visualize the reading process.
- Removes a possibly existent previous LOG.TXT file.
- Opens the appropriate bus for the target.
- From the internal target database, roloFlash reads information specific to the microcontroller you specified, including the ID in form of a signature or device ID, as well as other parameters required for flashing.
- Reads the ID(s) of the connected target and compares it to the values from the database.
- Should the ID(s) mismatch (e. g. different microcontroller), the process aborts with output of an error message.

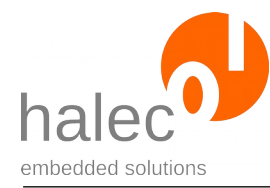

- If specified by you: The target's flash memory gets completely read out and written to the HEX file specified.
- If specified by you: The target's EEPROM gets completely read out and written to the HEX file specified.
- Meanwhile, a green running light is shown, and if successful, LED 5 lights up green at the end.
- Writes results to log file (LOG.TXT).

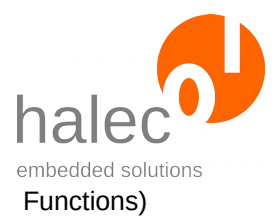

# <span id="page-22-0"></span>**VI roloFlash API (List of Procedures and Functions)**

API (Application Programming Interface) means the interface roloBasic needs to access all roloFlash specific procedures and functions.

# **Procedures:**

Procedures do not have a return value. Specified parameters must be given without parentheses.

#### Example:

delay 1000

# **Functions:**

Functions have a return value. Specified parameters must be given in parentheses.

# Example:

handle =  $fs\_open(0, "TEST.TXT")$ 

If the function does not have any parameters, the parentheses can be dispensed with.

# Example:

value = getTargetBoardVoltage

or

value = getTargetBoardVoltage()

# **Letter Case:**

roloBasic is case-insensitive, but for the sake of better readability, the following conventions are used:

- Compounds of multiple words in names of functions, procedures and variables: the first letter of a name (and of the first word after an underscore (" ")) is a lower-case character, all other words start with an upper-case character. Example: **l**oader**U**sed = **ta**rget\_**g**et**L**oader**U**sage(**t**arget**H**andle)
- Constants are completely upper-case. Example: target\_writeFromFile targetHandle, 0, filename, **HEX**, **FLASH**, **WRITEVERIFY**

# <span id="page-23-1"></span>**1 Internal Database**

roloFlash has an integrated database containing information for many targets. This information serves the following purposes:

- To check in roloBasic if it is really the desired target that is connected (e. g. Atmel signature or device ID).
- To provide data required for flashing.

Using the name of the desired controller, you can obtain a handle from the database and utilize it to request further information. This handle does not have to be closed afterwards.

# <span id="page-23-0"></span>**1.1 db\_getHandle**

Get database handle for specified target.

dbHandle = db\_getHandle(<name>)

# **Prerequisites:**

- none

# **Parameters:**

# **name**

Name of target. The name stored in the database might be abbreviated, e. g. if there are multiple targets differing only e. g. in their circuit packaging type (DIL, PLCC, QFP, BGA, ...) while having otherwise

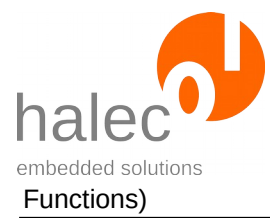

identical parameters. Please look up the correct name for your controller in the list of supported microcontrollers in chapter "[Specificati](#page-112-2)[ons](#page-112-2)", and mind the letter case.

# **Return value:**

- a database handle. Can be used to get information about target using db\_get.

# **Exceptions:**

unknownTarget Target is unknown in target database<br>
apiTypeFault Invalid data type for "name" Invalid data type for "name"

# <span id="page-24-0"></span>**1.2 db\_get**

Inquire information about specific properties of a target.

Value = db  $qet(<sub>db</sub>Handle)$ , <property>)

# **Prerequisites:**

- valid database handle

# **Parameters:**

#### **dbHandle**

Handle for accessing the database, see db\_getHandle

#### **property**

Type of information to determine. Not all properties are available for all database handles. In case a property cannot be determined, an exception is generated. Possible values for "property" are:

**DB\_NAME:** Name of target. (Can be shorter than the name used for getting the database handle)

**DB\_FAMILY:** A value denoting membership of a certain family of microcontrollers. This value is required to obtain a target handle (see target open).

**DB\_FLASHSIZE:** Size of flash memory in bytes.

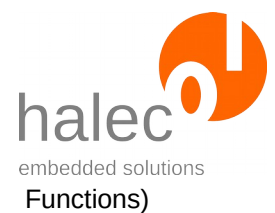

**DB\_FLASHPAGESIZE:** Page size in bytes for writing of memory with certain page sizes (e. g. Atmel AVR and Atmel Xmega). **DB\_EEPROMSIZE**: Size of EEPROM in bytes. **DB\_EEPROMPAGESIZE**: Page size in bytes for writing of EEPROM with certain page sizes (e. g. Atmel Xmega). **DB\_DEVICEID:** Device ID or Signature (e. g. Atmel) (array with 3 bytes)

# **Return value:**

- Value of inquired property

# **Exceptions:**

propertyNotFound The desired value is unknown or does not exist (e. g. DB\_COREIDCODE for non-JTAG targets) apiTypeFault Invalid data type for dbHandle or property

# <span id="page-25-0"></span>**2 Busses**

Principally, roloFlash considers every interface, that can be used to flash a target, to be a bus.

This holds true even if the interface inherently allows only one microcontroller to be connected (e. g. the ISP interface for Atmel AVR is construed as bus).

- Generally, a bus must be opened first.
- In the appropriate function (bus open) checks if the bus is available. If it is already opened, an exception is generated (resourceUnavailable). The same exception is generated if another bus is already open its signals or internal resources would overlap with the bus to be opened.
- A microcontroller (target) attached to a bus can be addressed only after obtaining a target handle from this bus.
- The connection to a target handle can be closed again.
- A bus can be closed, too. In this case, the signal lines affected become high-impedance again.

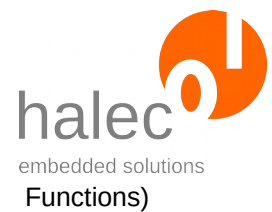

# <span id="page-26-0"></span>**2.1 bus\_open**

busHandle = bus\_open(<br/>shusType>, <index>, <speed>...)

Opens the appropriate bus of type <br/>busType> and provides a bus handle. Depending on the bus, one or more signal lines could be initialized in the process.

Depending on the bus used, there can be further parameters. Usually, a bus speed is specified; if not, you can look up the appropriate function in the respective subchapter of the bus used.

# **Prerequisites:**

- none

# **Parameters:**

#### **busType**

Determines the type of bus to be opened. Available busses are:

- ISP
- PDI
- UPDI
- TPI

#### **index**

Specifies the number of the bus to be opened. The first bus has index 0.

#### **speed**

The speed of the bus in Hz. The supported bus speeds depend on the CPU clock (sys\_setCpuClock) of roloFlash. Supported bus speeds are listed in the appropriate subchapter for the bus used.

If the specified frequency is unsupported, it gets rounded down internally to the next possible value.

# **Return value:**

- a bus handle. This can be used to call other functions, e. g. target\_open.

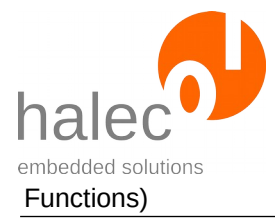

# **Exceptions:**

apiValueRange Invalid value for index<br>apiTypeFault Invalid type for index apiTypeFault Invalid type for index<br>
resourceUnavailable The bus cannot be or

The bus cannot be opened. Possible causes: - bus is already open - another bus has been opened, and opening this bus simultaneously is impossible

# <span id="page-27-0"></span>**2.2 bus\_close**

bus\_close <br/> <br/>busHandle>

Closes the given bus. The affected signal lines become deactivated in the process.

If the bus happens to have open targets present, these targets become detached and their target handles become invalid.

# **Prerequisites:**

- valid bus handle

# **Parameters:**

#### **busHandle**

The bus handle for the open bus.

# **Return value:**

- none (procedure)

# **Exceptions:**

invalidHandle Handle has been closed already<br>apiTypeFault lnvalid type for busHandle Invalid type for busHandle

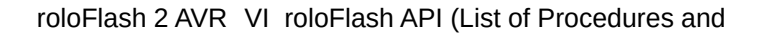

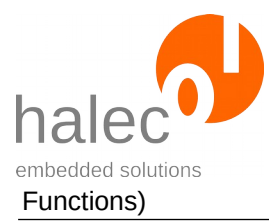

# <span id="page-28-0"></span>**2.3 bus\_setSpeed**

bus\_setSpeed <br/> <br/>busHandle>, <speed>

Changes the speed of an already open bus. The maximal speed gets capped to "speed". If a target is connected to this bus, the programming speed of the target results from the specified speed.

# **Prerequisites:**

- valid bus handle

# **Parameters:**

# **busHandle**

Bus handle obtained from bus\_open.

# **speed**

The speed of the bus in Hz. The supported bus speeds depend on the CPU clock (sys\_setCpuClock) of roloFlash. Supported bus speeds are listed in the appropriate subchapter for the bus used.

If the specified frequency is unsupported, it gets rounded down internally to the next possible value.

# **Note:**

If the interface is already open when you change roloFlash's clock rate using sys\_setCpuClock, the bus speed changes with it. The following course of action is therefore recommended:

- Use sys\_setCpuClock first and open the bus afterwards.
- Or, after using sys\_setCpuClock, set the bus speed again using bus setSpeed.

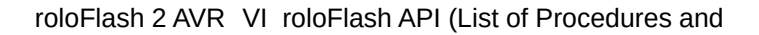

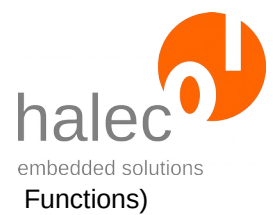

# **Return value:**

- none (procedure)

# **Exceptions:**

apiValueRange Invalid value for speed<br>apiTypeFault Invalid type for busHan Invalid type for busHandle or speed

# <span id="page-29-0"></span>**2.4 bus\_getSpeed**

speed = bus\_getSpeed(<busHandle>)

Queries the current bus speed for an open bus. It can be the same or less than the bus speed specified with bus\_open or bus\_setSpeed, respectively.

# **Prerequisites:**

- valid bus handle

# **Parameters:**

#### **busHandle**

Bus handle obtained from bus\_open.

# **Return value:**

- Bus speed in Hz

# **Exceptions:**

apiTypeFault Invalid type for busHandle

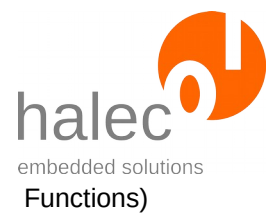

# <span id="page-30-1"></span>**2.5 Atmel ISP Bus**

General information about busses can be found in the superior chapter. Based on this, this chapter elaborates on behavior specific to the ISP bus.

# <span id="page-30-0"></span>**2.5.1 bus\_open(ISP, …) and Available Speeds**

busHandle = bus\_open(ISP, <index>, <speed>)

Opens the ISP bus and initializes the signal lines. The maximal bus speed gets capped to "speed". Sets the programming speed for the target.

#### **Prerequisites:**

- none

#### **Parameters:**

#### **busType**

ISP for ISP bus.

#### **index**

Must be 0.

#### **speed**

The speed of the bus in Hz. The supported bus speeds depend on the CPU clock (sys\_setCpuClock) of roloFlash.

At a maximal CPU clock rate of 120 Mhz, the following bus speeds are supported:

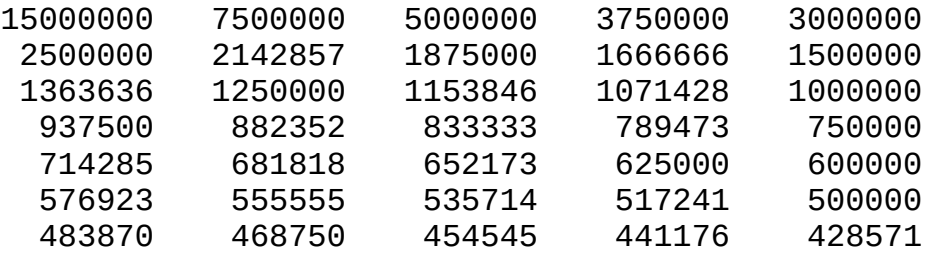

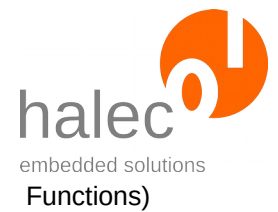

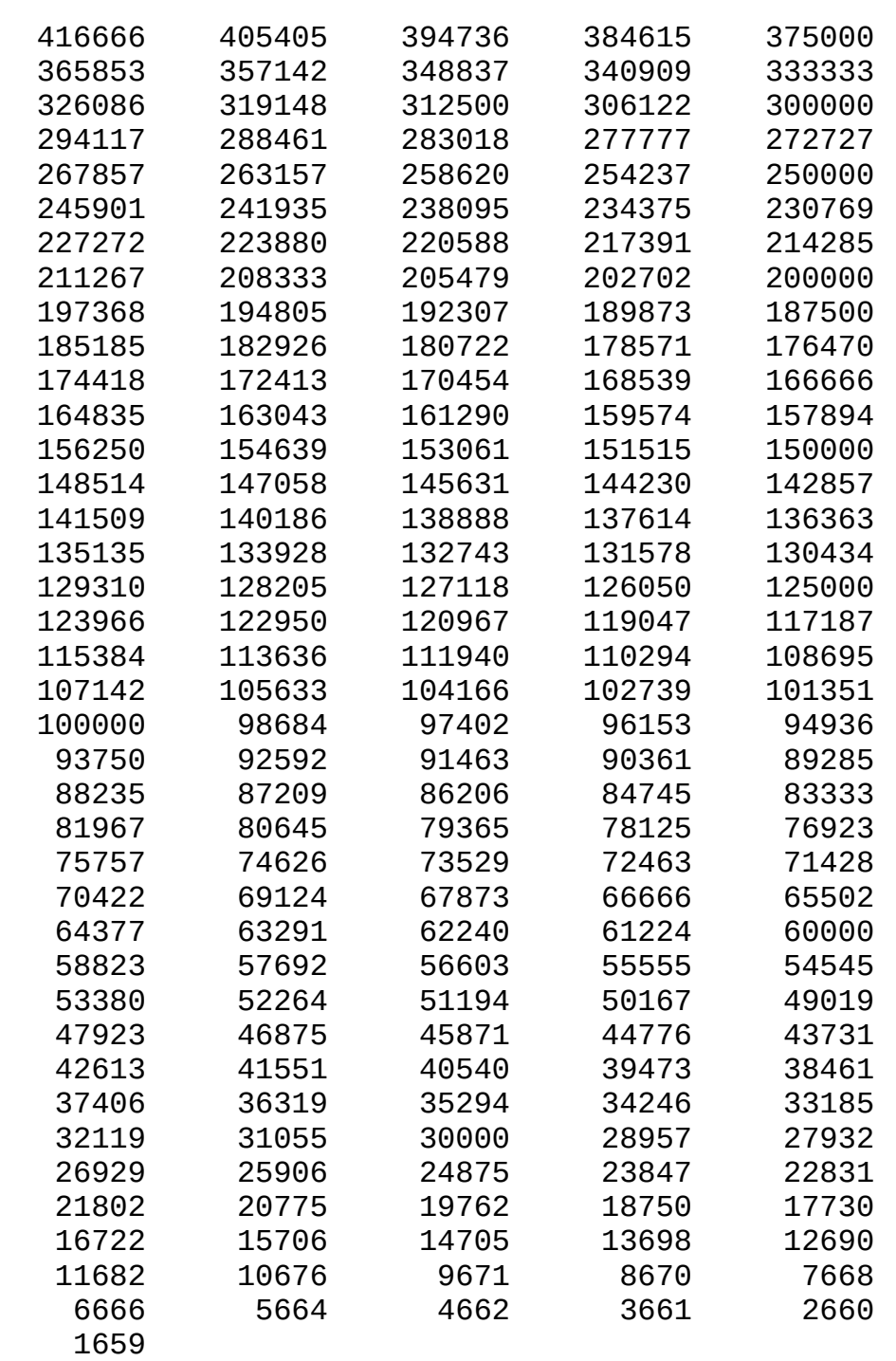

At a minimal CPU clock rate of 24 Mhz, the following bus speeds are supported:

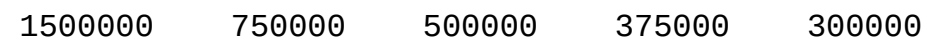

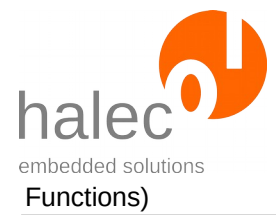

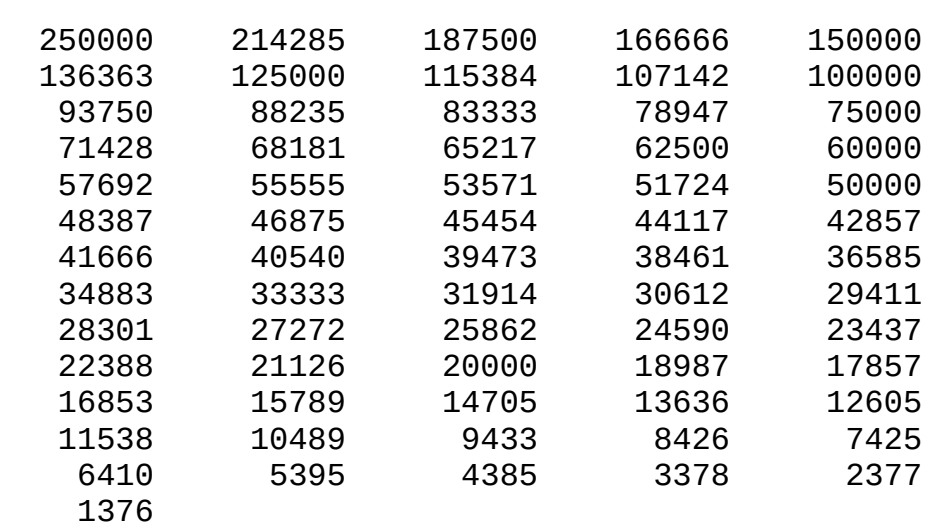

If the specified frequency is unsupported, it gets rounded down internally to the next possible value.

# **Note:**

If the interface is already open when you change roloFlash's clock rate using sys\_setCpuClock, the bus speed changes with it. The following course of action is therefore recommended:

- Use sys\_setCpuClock first and open the bus afterwards.
- Or, after using sys\_setCpuClock, set the bus speed again using bus\_setSpeed.

# **Return value:**

- a busHandle. This can be used to call other functions, e. g. getTargetPresent

# **Exceptions:**

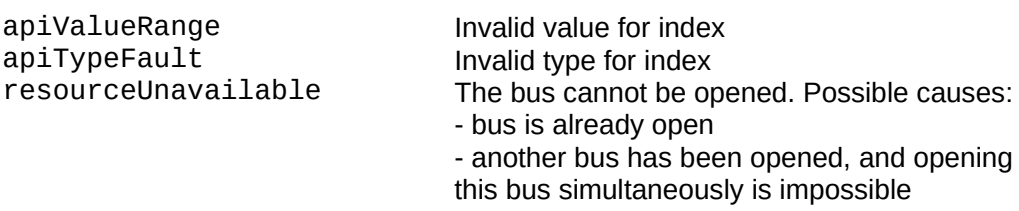

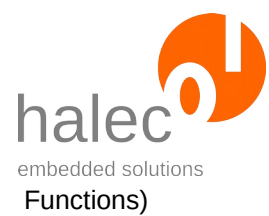

# <span id="page-33-0"></span>**2.5.2 Configure Reset Mode**

bus resetMode <br/> <br/>busHandle> <resetMode>

Sets the reset mode for the ISP bus.

After opening the ISP bus, the reset mode is set to pushpull, i. e.:

- If no reset is applied, the RST line is active high.
- If a reset is applied, the RST line is active low.

# **Prerequisites:**

- valid bus handle

# **Parameters:**

# **busHandle**

Bus handle obtained from bus\_open

# **rstMode**

# - **PIN\_ACTIVELOW**:

- If no reset is applied, the RST line is high-impedance.
- If a reset is applied, the RST line is active low.

# - **PIN\_ACTIVEHIGH**:

- If no reset is applied, the RST line is high-impedance.
- If a reset is applied, the RST line is active high.

# - **PIN\_PUSHPULL**:

- If no reset is applied, the rST line is active high.
- If a reset is applied, the RST line is active low.

# - **PIN\_INVERTED**:

- If no reset is applied, the rST line is active low.

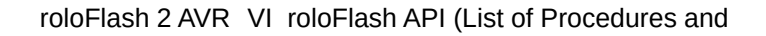

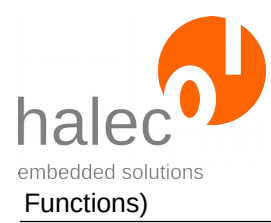

- If a reset is applied, the RST line is active high.

# **Note:**

- The rstModes PIN\_ACTIVEHIGH and PIN\_INVERTED are inverted, compared to the usual reset functions and pull the line to high for a reset. This is only useful for controllers the reset of which is active high. In this case, PIN\_INVERTED is recommended.

# **Return value:**

- none.

# **Exceptions:**

apiTypeFault Invalid type for busHandle

# <span id="page-34-1"></span>**2.6 Atmel TPI Bus**

General information about busses can be found in the superior chapter. Based on this, this chapter elaborates on behavior specific to the TPI bus.

# <span id="page-34-0"></span>**2.6.1 bus\_open(TPI, …) and Available Speeds**

busHandle = bus\_open(TPI, <index>, <speed>)

Opens the TPI bus and initializes the signal lines. The maximal bus speed gets capped to "speed". Sets the programming speed for the target.

# **Prerequisites:**

- none

# **Parameters:**

# **busType**

TPI for TPI bus.

**index**

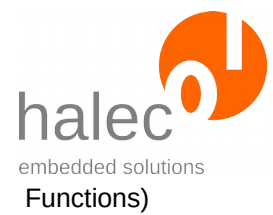

# Must be 0.

# **speed**

The speed of the bus in Hz. The supported bus speeds depend on the CPU clock (sys\_setCpuClock) of roloFlash.

At a maximal CPU clock rate of 120 Mhz, the following bus speeds are supported:

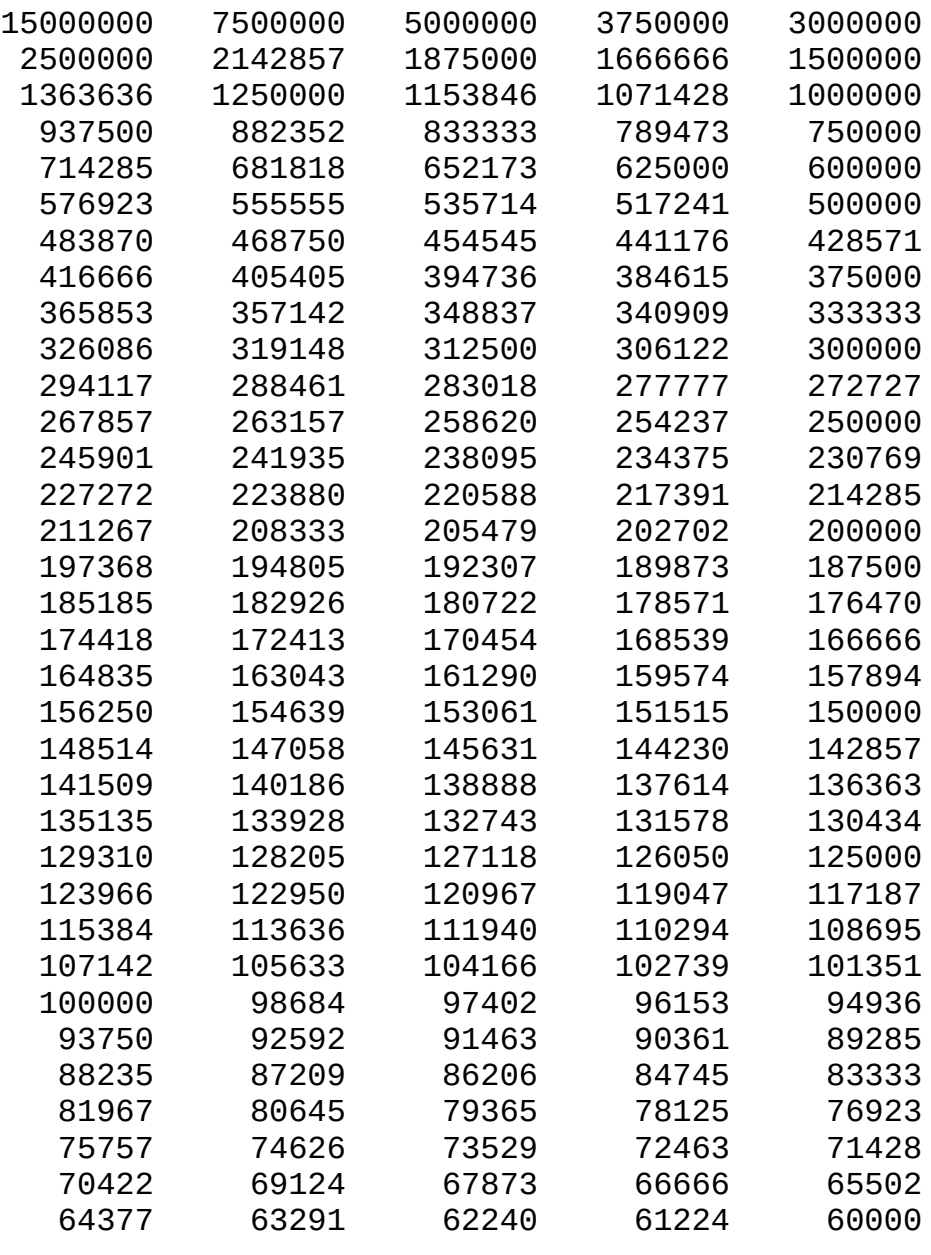
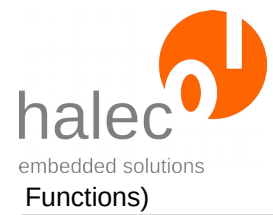

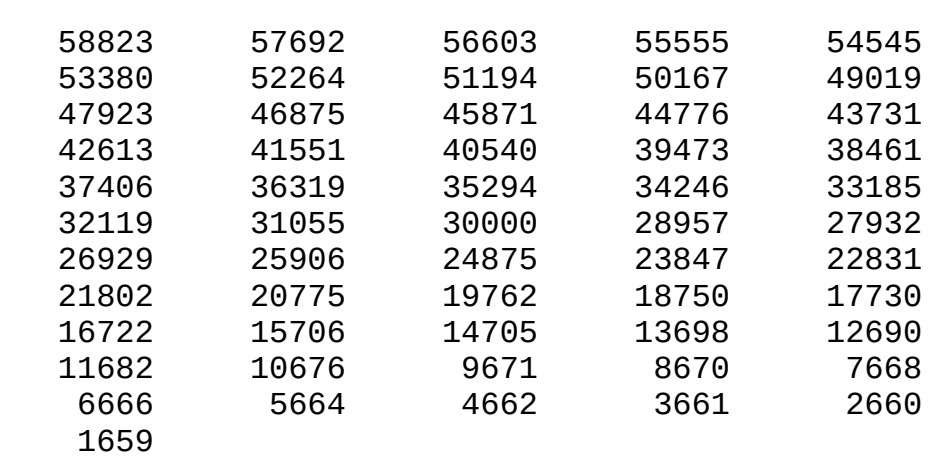

At a minimal CPU clock rate of 24 Mhz, the following bus speeds are supported:

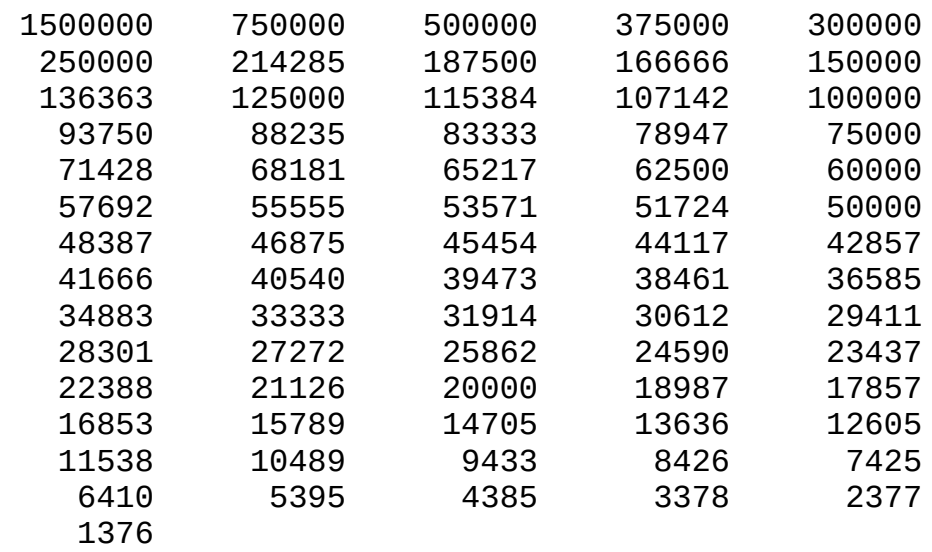

If the specified frequency is unsupported, it gets rounded down internally to the next possible value.

# **Note:**

If the interface is already open when you change roloFlash's clock rate using sys\_setCpuClock, the bus speed changes with it. The following course of action is therefore recommended:

• Use sys\_setCpuClock first and open the bus afterwards.

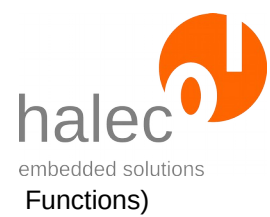

• Or, after using sys\_setCpuClock, set the bus speed again using bus setSpeed.

# **Return value:**

- a busHandle. This can be used to call other functions, e. g. getTargetPresent

#### **Exceptions:**

apiValueRange Invalid value for index<br>apiTypeFault Invalid type for index apiTypeFault Invalid type for index<br>
resourceUnavailable The bus cannot be or

The bus cannot be opened. Possible causes: - bus is already open - another bus has been opened, and opening this bus simultaneously is impossible

# **2.6.2 Configure Reset Mode**

bus resetMode <br/> <br/>busHandle> <resetMode>

Sets the reset mode for the TPI bus.

After opening the TPI bus, the reset mode is set to pushpull, i. e.:

- If no reset is applied, the RST line is active high.

- If a reset is applied, the RST line is active low.

# **Prerequisites:**

- valid bus handle

# **Parameters:**

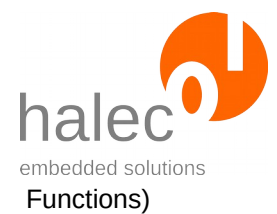

# **busHandle**

Bus handle obtained from bus\_open

#### **rstMode**

#### - **PIN\_ACTIVELOW**:

- If no reset is applied, the RST line is high-impedance.
- If a reset is applied, the RST line is active low.

#### - **PIN\_ACTIVEHIGH**:

- If no reset is applied, the RST line is high-impedance.
- If a reset is applied, the RST line is active high.

#### - **PIN\_PUSHPULL**:

- If no reset is applied, the rST line is active high.
- If a reset is applied, the RST line is active low.

#### - **PIN\_INVERTED**:

- If no reset is applied, the rST line is active low.
- If a reset is applied, the RST line is active high.

# **Note:**

- The rstModes PIN\_ACTIVEHIGH and PIN\_INVERTED are inverted, compared to the usual reset functions and pull the line to high for a reset. This is only useful for controllers the reset of which is active high. In this case, PIN\_INVERTED is recommended.

# **Return value:**

- none

#### **Exceptions:**

apiTypeFault Unzulässiger Typ für busHandle

# **2.7 Atmel PDI-Bus**

General information about busses can be found in the superior chapter. Based on this, this chapter elaborates on behavior specific to the PDI bus.

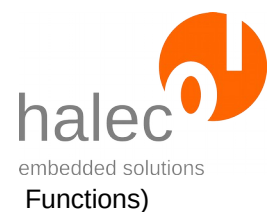

# **2.7.1 bus\_open(PDI, …) and Available Speeds**

busHandle = bus\_open(PDI, <index>, <speed>)

Opens the PDI bus and initializes the signal lines. The maximal bus speed gets capped to "speed". Sets the programming speed for the target.

#### **Prerequisites:**

- none

#### **Parameters:**

#### **busType**

PDI for PDI bus.

#### **index**

Must be 0.

#### **speed**

The speed of the bus in Hz. The supported bus speeds depend on the CPU clock (sys\_setCpuClock) of roloFlash.

At a maximal CPU clock rate of 120 Mhz, the following bus speeds are supported:

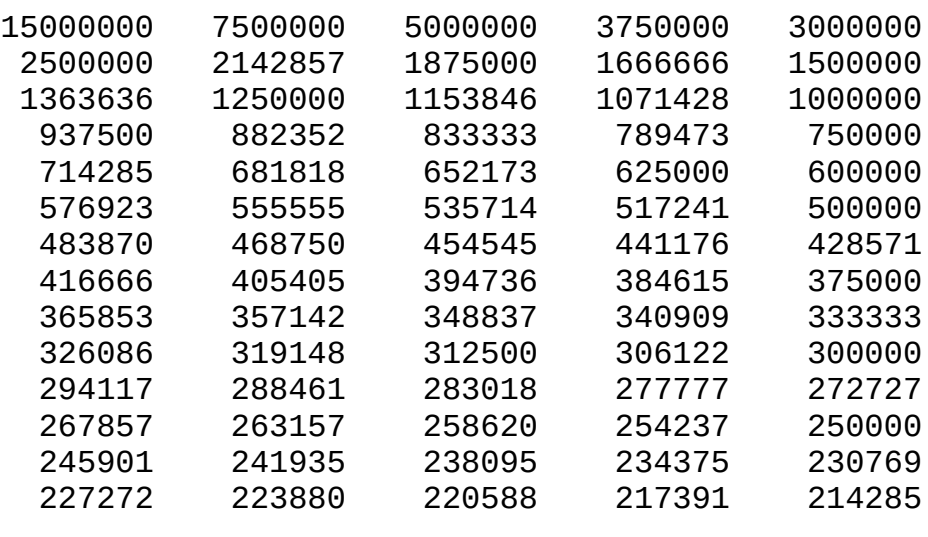

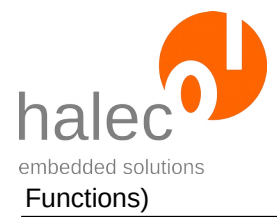

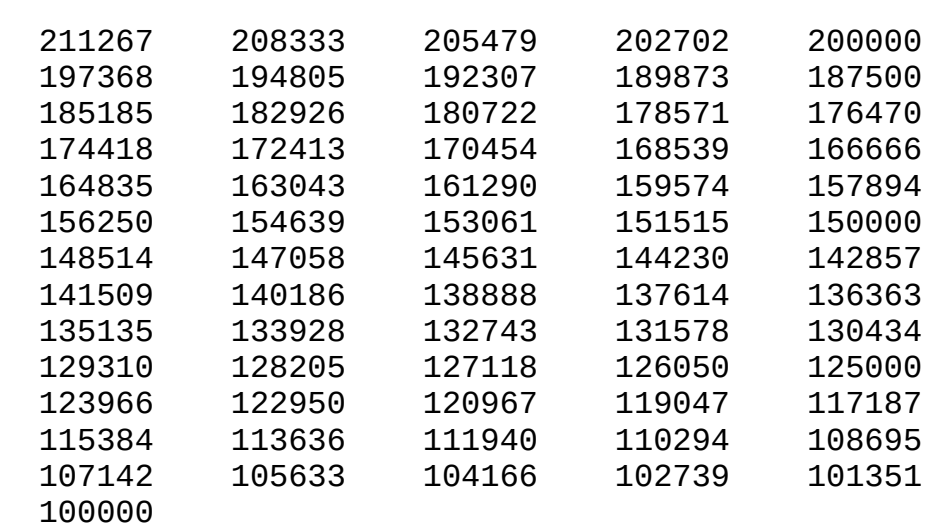

At a minimal CPU clock rate of 24 Mhz, the following bus speeds are supported:

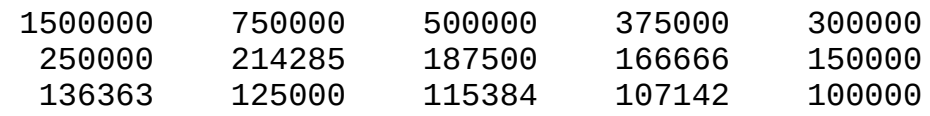

If the specified frequency is unsupported, it gets rounded down internally to the next possible value. Atmel specifies the minimal bus speed as 100 kHz. Values smaller than that get rounded to 100 kHz.

# **Note:**

If the interface is already open when you change roloFlash's clock rate using sys\_setCpuClock, the bus speed changes with it. The following course of action is therefore recommended:

- Use sys\_setCpuClock first and open the bus afterwards.
- Or, after using sys setCpuClock, set the bus speed again using bus\_setSpeed.

# **Return value:**

- a busHandle. This can be used to call other functions, e. g. getTargetPresent

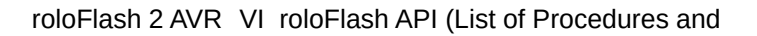

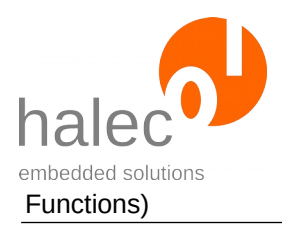

apiValueRange Invalid value for index apiTypeFault<br>
resourceUnavailable<br>
The bus cannot be on<br>
The bus cannot be on<br>
The bus cannot be on<br>
The bus cannot be on<br>
The bus cannot be on<br>
The bus cannot be on<br>
The bus cannot be on<br>
The bus cannot be on<br>
The bus can

The bus cannot be opened. Possible causes: - bus is already open - another bus has been opened, and opening this bus simultaneously is impossible

# **2.8 Atmel UPDI Bus**

General information about busses can be found in the superior chapter. Based on this, this chapter elaborates on behavior specific to the UPDI bus.

# **2.8.1 bus\_open(UPDI, …) and Available Speeds**

busHandle = bus\_open(UPDI, <index>, <speed>)

Opens the UPDI bus and initializes the signal lines. The maximal bus speed gets capped to "speed". Sets the programming speed for the target.

# **Prerequisites:**

- none

# **Parameters:**

# **busType**

UPDI for UPDI bus.

# **index**

Must be 0.

# **speed**

The speed of the bus in Hz. The supported bus speeds depend on the CPU clock (sys\_setCpuClock) of roloFlash.

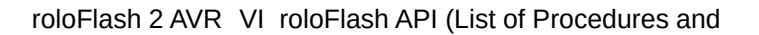

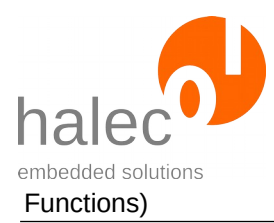

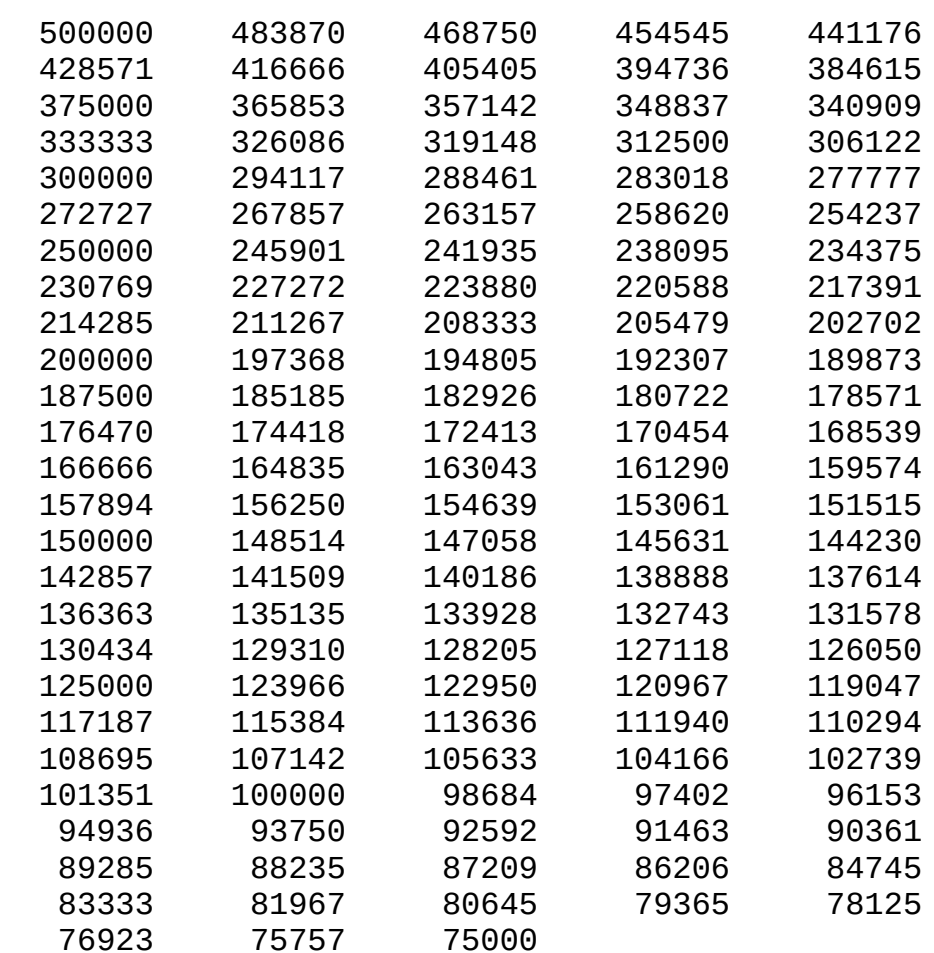

At a maximal CPU clock rate of 120 Mhz, the following bus speeds are supported:

At a minimal CPU clock rate of 24 Mhz, the following bus speeds are supported:

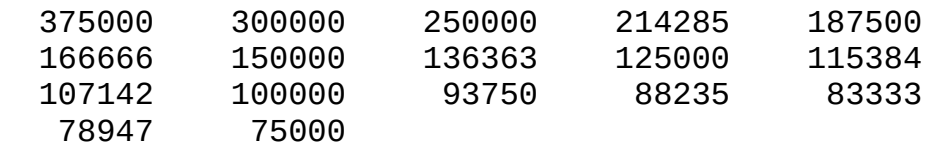

If the specified frequency is unsupported, it gets rounded down internally to the next possible value. Atmel specifies the minimal bus speed as 100 kHz. Values smaller than that get rounded to 100 kHz.

# **Note:**

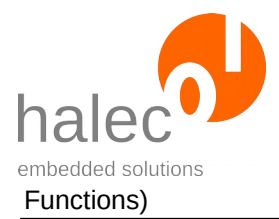

If the interface is already open when you change roloFlash's clock rate using sys\_setCpuClock, the bus speed changes with it. The following course of action is therefore recommended:

- Use sys\_setCpuClock first and open the bus afterwards.
- Or, after using sys\_setCpuClock, set the bus speed again using bus\_setSpeed.

# **Return value:**

- a busHandle. This can be used to call other functions, e. g. getTargetPresent

# **Exceptions:**

apiValueRange Invalid value for index apiTypeFault<br>
resourceUnavailable The bus cannot be or

The bus cannot be opened. Possible causes: - bus is already open - another bus has been opened, and opening this bus simultaneously is impossible

# <span id="page-43-0"></span>**3 Target in General**

To obtain access to a target, a target handle has to be requested from a previously opened bus. All functionality regarding the target is then carried out specifying this very target handle. With roloFlash, every interface that can be used to flash a target, is considered a bus. This holds true even if the interface inherently allows only one microcontroller to be connected (e. g. the ISP interface for Atmel AVR is construed as bus).

- Generally, the appropriate bus the target belongs to has to be opened beforehand.
- A microcontroller (target) attached to the bus can be addressed only after a target handle was obtained from the bus first.
- The connection to a target can be closed again.
- If a bus gets closed, the target gets closed, too.

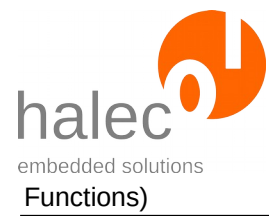

# **3.1 target\_open**

targetHandle = target\_open(<br/>busHandle>, <index>, <fami- $\frac{1}{y}$ 

Enables access to a target and returns a target handle.

# **Note:**

This function does not check if a target is actually connected. If this is to be checked, target\_getPresent can be used.

# **Prerequisites:**

- valid bus handle

# **Parameters:**

# **busHandle**

Bus handle for the opened bus.

# **index**

Determines which target on the bus gets opened. The manner of counting depends on the bus. In most cases, the targets are numbered consecutively, the first target has index 0.

For busses that only support one target, an index of 0 has to be specified.

# **Note:**

Please specify 0 for busses only supporting one target (e. g. ISP bus).

# **family**

This parameter determines the controller family the target controller belongs to. Its value can be given either directly (see below) or identified by querying the internal database beforehand. Possible families:

• ATMELISP

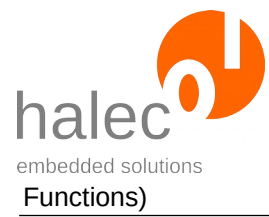

- ATMELPDI
- ATMELUPDI
- ATMELTPI

# **Return value:**

- a target handle. It can be used to call other functionns, e. g. target\_getPresent.

# **Exceptions:**

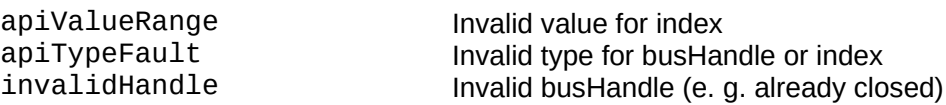

# **3.2 target\_close**

target\_close <targetHandle>

Closes the given target.

# **Prerequisites:**

- valid target handle

# **Parameters:**

# **targetHandle**

Target handle for the target to be closed.

# **Return value:**

- none (procedure)

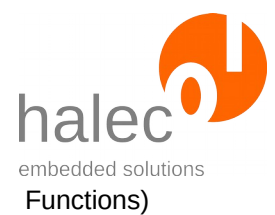

invalidHandle The target handle or the corresponding bus has already been closed apiTypeFault Invalid type for targetHandle

# **3.3 target\_getPresent**

value = target getPresent(<targetHandle>)

Detects if a target is connected. The operating mode remains unchanged. The detection process always involves an actual communication with the target, so that current information can be obtained.

# **Note for Atmel ISP bus:**

If the target is in RunMode, it temporarily gets reset and put into Program-Mode. At the end of the detection process, the reset signal gets supended and the target reaches RunMode again. A program that might be running on the target gets thusly restarted.

If the target is already in ProgramMode, the same query process applies, but the target stays in ProgramMode all the time.

# **Note for Atmel PDI bus and Atmel UPDI bus:**

A query over PDI/UPDI is carried out independently of the target being in RunMode or ProgramMode. The target remains in the respective mode. A reset does not take place.

# **Annotation:**

With roloFlash, there should always be a target connected, as roloFlash would not be powered otherwise. This function is intended mainly for roloFlash variants that have their own power supply

It is also conceivable that roloFlash gets plugged onto something other than a target. Therefore, this function establishes an actual communication with the target.

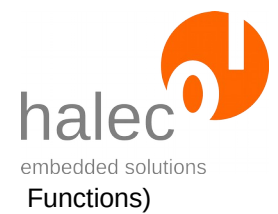

# **Prerequisites:**

- valid target handle

# **Parameters:**

# **targetHandle**

The target handle for the target to be addressed.

# **Return value:**

 $0 =$  no target found

 $1 =$  target found

# **Exceptions:**

invalidHandle The target handle or the corresponding bus has already been closed apiTypeFault Invalid type for targetHandle

The target can be in the following operating modes:

# **RunMode**

Target runs normally, as if roloFlash was not connected. **ProgramMode**

Target can be programmed (flashed).

The procedure target\_setMode changes the operating mode.

Other procedures or functions depend on a certain operating mode. Where this is the case, it is detailed in the appropriate procedure or function description.

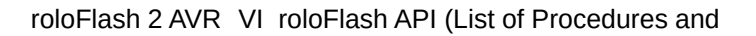

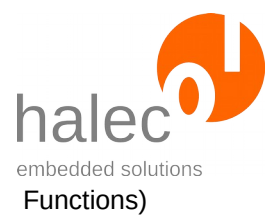

# **3.4 target\_setMode**

target\_setMode <targetHandle>, <targetMode>

Puts both target and roloFlash into the given operating mode.

The target can be in the following operating modes:

# **RunMode**

Target runs normally, as if roloFlash was not connected. **ProgramMode**

Target can be programmed (flashed).

Other procedures or functions depend on a certain operating mode. Where this is the case, it is detailed in the appropriate procedure or function description.

# **Prerequisites:**

- valid target handle

# **Parameters:**

# **targetHandle**

The target handle for the target to be addressed.

# **targetMode**

Specification of desired mode:

**PROGRAMMODE:** This mode is a requirement for the majority of functions involving a target, especially for writing of flash memory. In the course of this, the target can get stopped, depending on the target family.

**RUNMODE**: The target is running. If the target contains software, it gets executed.

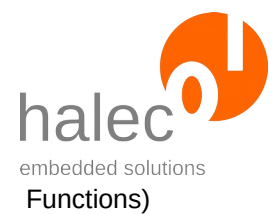

### **Return value:**

- none (procedure)

### **Note for Atmel ISP-Bus:**

- programMode: If the target is in RunMode, the target gets put into the "Programming Enable Mode" and gets held in reset state. A program potentially present on the target will be stopped in the process.
- runMode: The "Programming Enable Mode" is suspended, as well as the reset state. The targets starts running immediately afterwards.

#### **Note for Atmel PDI bus:**

- ProgramMode: Does not affect whether the target is currently running or not. In this mode, only initializations for accessing target memory via PDI are carried out.
- runMode: The PDI clock is stopped, and subsequently, the "Programming Mode" is terminated. The target issues a reset and starts running.

# **Note for Atmel UPDI bus:**

- programMode: If the target is in RunMode, the target gets put into the "Programming Enable Mode" and gets held in reset state. A program potentially present on the target will be stopped in the process.
- runMode: The "Programming Enable Mode" is suspended, as well as the reset state. The targets starts running immediately afterwards.
- If the target is in "Programming Enable Mode" while roloFlash gets removed, the target remains in this mode. A program potentially preset on the target does not start unless the target's power supply gets interrupted for a short time. Starting the target can be forced by calling target setMode with the parameter runMode, before removing roloFlash. Alternatively, you can close the targetHandle using target close.

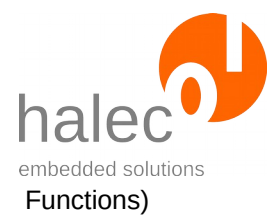

targetCommunication Communication with the target does not work. invalidHandle The target handle or the corresponding bus has already been closed apiTypeFault Invalid type for targetHandle

# **3.5 target\_restart**

target\_restart <targetHandle>

Restarts the target, which returns to the same operating mode:

#### **RunMode**

A reset is applied briefly, then deactivated. Therefore, the target starts running from the beginning. RunMode is maintained.

#### **ProgramMode**

A reset cycle is applied, too, after which the ProgramMode gets restored. Meanwhile, if there is a firmware present on the target, it could have run for a short period of time.

It is recommended to employ this command only if it either cannot critically do any harm, or if there is no firmware on the target.

# **Note for Atmel ISP bus:**

The "Programming Enable Mode" as well as the reset get suspended. The target starts running immediately afterwards.

# **RunMode**

Reset gets activated briefly (100 ms), then deactivated again. Therefore, the target starts running from the beginning. RunMode is maintained.

# **ProgramMode**

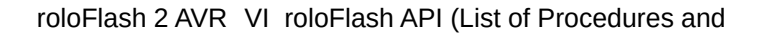

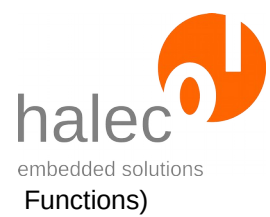

Reset gets suspended briefly (3 ms), and ProgramMode gets restored afterwards. Meanwhile, if there is a firmware on the target, it could have run for a short period of time.

# **Application Example for Targets with Atmel ISP Interface:**

The procedure is necessary, e. g. when changing fuses on the target, and the changes should be in effect immediately. This applies in particular for activating a quartz for the target, which subsequently enables a higher programming speed:

! Activate quartz to enable higher ! programming speeds: target\_writeBits(targetHandle, FUSES\_LOW, value) ! Activate the changes by using target\_restart target restart targetHandle bus\_setSpeed(bushandle, 1000000) ! e.g. 1 MHz target writeFromFile ...

# **Note for Atmel PDI-Bus:**

Altough the reset line is part of the PDI bus, it does not get used as such for PDI. Consequently, the bus can be used without holding the target in reset state.

#### **RunMode**

Reset gets activated briefly (100 ms), then deactivated again. Therefore, the target starts running from the beginning. RunMode is maintained.

#### **ProgramMode**

The PDI bus is deactivated, a reset gets triggered (100 ms), then the PDI bus gets activated again and ProgramMode gets restored. The target starts running from the beginning.

#### **Note for UPDI bus:**

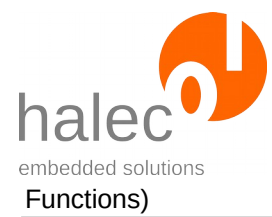

Since roloFlash conceptually does not consider the UPDI bus to have a reset line, this command is not available.

# **Prerequisites:**

- valid target handle

# **Parameters:**

#### **targetHandle**

The target handle for the target to be addressed.

# **Return value:**

- none (procedure)

#### **Exceptions:**

targetCommunication communication communication with the target does not work.<br>The target handle or the corresponding bus ha The target handle or the corresponding bus has already been closed apiTypeFault Invalid type for targetHandle

# **3.6 Read/Write Target Memory Map**

For different memory types within the targets, roloFlash supports a so-called memory map. Depending on target and memory type, it can provide information about different properties of the memory; these properties can configured by the user, some of them have to be configured before flashing. Oftentimes, the required values can be found in the database.

The example scripts are a good starting point here.

# **3.6.1 target\_setMemoryMap**

target\_setMemoryMap <targetHandle>, <memType>, <memProperty> <value>

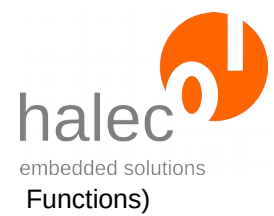

Sets the specified property for the specified memory type to the value given.

# **Prerequisites:**

- valid targetHandle

# **Parameters:**

#### **targetHandle**

Target handle for the target to be addressed

# **memType**

Type of memory: **FLASH**: Flash memory **RAM**: RAM **EEPROM**: EEPROM

#### **memProperty**

Memory property to be set:

**MEM\_STARTADDR**: Start address of memory **MEM\_SIZE**: Size of memory in bytes **MEM\_PAGESIZE**: For some targets: Size of a memory page

# **value**

The value to be set

# **Return value:**

- none (procedure)

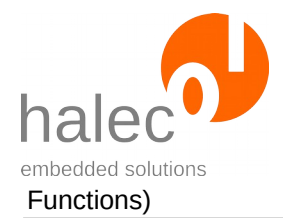

ValueNotAllowed Invalid value

targetCommunication communication communication with the target does not work.<br>InvalidHandle The target handle or the corresponding bus ha The target handle or the corresponding bus has already been closed FunctionNotSupported Invalid combination of MemType and Property<br>Invalid type for targetHandle Invalid type for targetHandle

# **3.6.2 target\_getMemoryMap**

value = target\_getMemoryMap(<targetHandle>, <memType>, <memProperty>)

Determines the specified property's value for the given memory type.

# **Prerequisites:**

- gültiges targetHandle

# **Parameters:**

#### **targetHandle**

Das Target-Handle auf das anzusprechende Target

# **memType**

Memory type:

**FLASH**: Flash memory **RAM**: RAM **EEPROM**: EEPROM

#### **memProperty**

Memory property:

**MEM\_STARTADDR**: Start address of memory **MEM\_SIZE**: Size of memory in bytes **MEM\_PAGESIZE**: For some targets: Size of a memory page

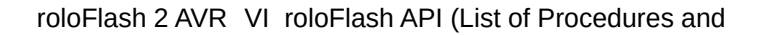

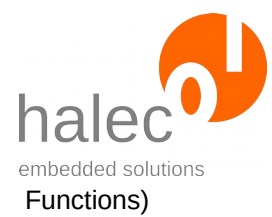

# **Return value:**

- Determined value

# **Exceptions:**

targetCommunication communication communication with the target does not work.<br>The target handle or the corresponding bus ha The target handle or the corresponding bus has already been closed FunctionNotSupported Invalid combination of MemType and Property<br>Invalid type for targetHandle apiTypeFault Invalid type for targetHandle<br>valueUnknown Value cannot be determined Value cannot be determined

# **3.6.3 target\_clearMemoryLayout**

target\_clearMemoryLayout <targetHandle>

Clears an existing memory layout (memory map).

# **Prerequisites:**

- valid targetHandle
- target must be in ProgramMode

# **Parameters:**

# **targetHandle**

Target handle for target to be addressed

# **Return value:**

- none (procedure)

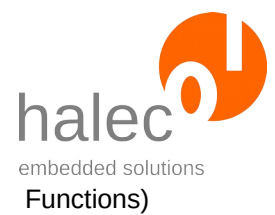

targetWrongMode Target is not in "ProgramMode". invalidHandle The target handle or the corresponding bus has already been closed apiTypeFault Invalid type for targetHandle

# <span id="page-56-0"></span>**3.7 Erase, Write, Read and Verify Target**

# **3.7.1 target\_eraseFlash**

target\_eraseFlash <targetHandle>

Erases the target's entire Flash memory. With some targets, the EEPROM gets automatically erased in the process, too (see Atmel fuse "EESAVE"). Details can be found in the appropriate data sheet of a target.

# **Prerequisites:**

- valid targetHandle

- target must be in ProgramMode.

# **Parameters:**

#### **targetHandle**

Target handle for the target to be addressed

# **Return value:**

- none (procedure)

# **Exceptions:**

targetWrongMode Target is not in "ProgramMode". targetCommunication Communikation with the target does not work.<br>
invalidHandle Target handle or the appropriate bus has alrea Target handle or the appropriate bus has already been closed. apiTypeFault Invalid type for the target handle.

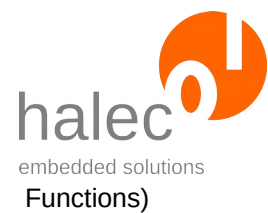

# **3.7.2 target\_writeFromFile**

```
target_writeFromFile <targetHandle>, <filesystem>, 
<filename>, <fileformat>, <memType>, <verify>, <star-
tAddr>
```
Writes a file to the target's memory.

# **Prerequisites:**

- valid target handle
- target has to be in ProgramMode

#### **Parameters:**

#### **targetHandle**

Target handle for the target to be addressed

#### **filesystem**

This parameter is ignored should be specified as 0.

### **filename**

The requirements for file names apply, see chapter "[Files](#page-79-0)".

#### **fileformat**

Format of given file. Possible values: **HEX**: Intel-HEX format (ASCII file) **RAW**: Raw format (binary file with raw data and no address)

#### **memType**

Which memory type to write to. This value is specific to the particular target family and is described in the respective chapters.

#### **verify**

Specifies if verification should be carried out. Possible values: **WRITEONLY**: Write without verification **VERIFYONLY**: Data is verified only (nothing gets written to target memory)

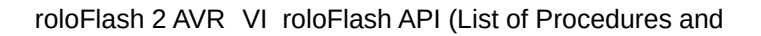

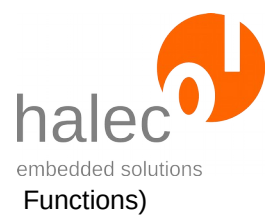

#### **WRITEVERIFY**: Write and verify

#### **startAddr**

(optional). This parameter is for raw format files only. As raw files do not contain any address specification, this parameter is used to pass that information to roloFlash.

#### **Return value:**

- none (procedure)

#### **Note for Verify = WRITEVERIFY**

The data that has just been written to the target get read back from the target and compared to the data read from file. For this, said data do not get read and decoded a second time from the microSD card, but the data copy already buffered in roloFlash's RAM is used instead. This way, any read faults regarding the microSD cards cannot be detected. However, with HEX files, the contained CRC values are read out and verified, so that reading errors are consequently unlikely.

If you want to further increase data integrity, use this function twice: First with "verify = WRITEONLY" and then with "verify = VERIFYONLY". This procedure may take longer than a single call with "verify = WRITEVE-RIFY".

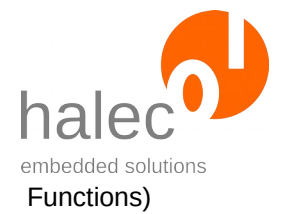

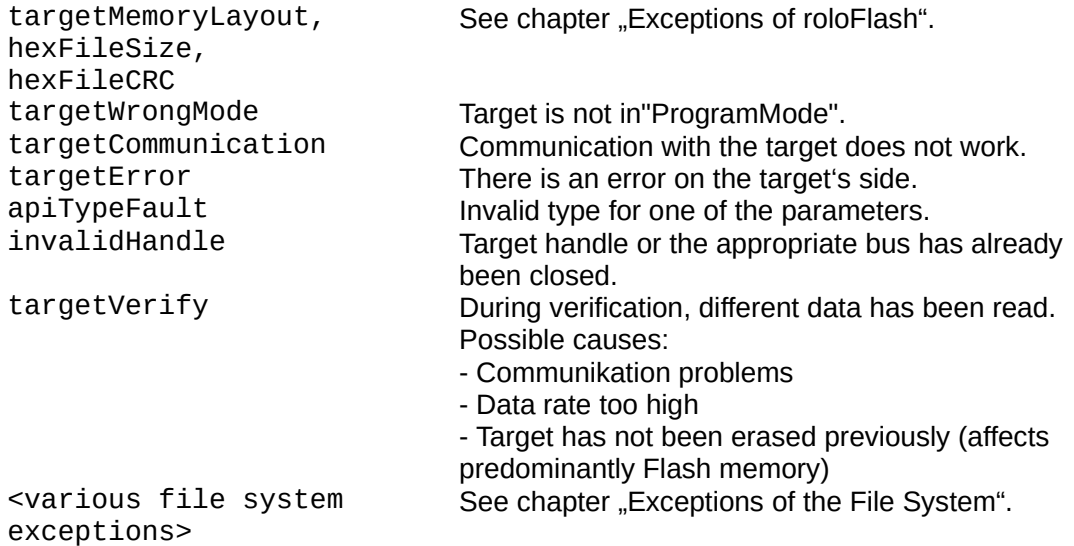

# **3.7.3 target\_readToFile**

target\_readToFile <targetHandle>, <filesystem>, <filename>, <fileformat>, <memType>, <startAddr>, <length>

Reads from target memory, creates a new file, and writes the read data into that file in the format specified.

# **Prerequisites:**

- valid target handle
- target has to be in ProgramMode

# **Parameters:**

#### **targetHandle**

Target handle for the target to be addressed.

# **filesystem**

This parameter is ignored should be specified as 0.

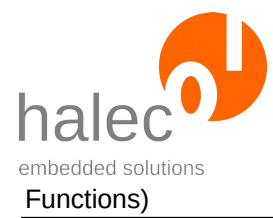

# **filename**

The requirements for file names apply, see chapter "[Files](#page-79-0)". If the file exists, it will be overwritten.

### **fileformat**

File format to use for writing. Possible values: **HEX**: Intel-HEX format (ASCII file) **RAW**: Raw format (binary file with raw data and no adddress)

#### **memType**

Which memory type to write to. This value is specific to the particular target family and is described in the respective chapters.

#### **startAddr**

First address to read from.

#### **length**

Number of bytes to read.

# **Return value:**

- none (procedure)

# **Note for verification while reading**

To achieve a verification similar to the one used when writing to the target, you can verify the read file by subsequently calling target\_writeFrom-File with "verify = verifyOnly".

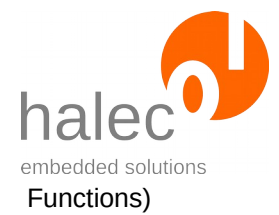

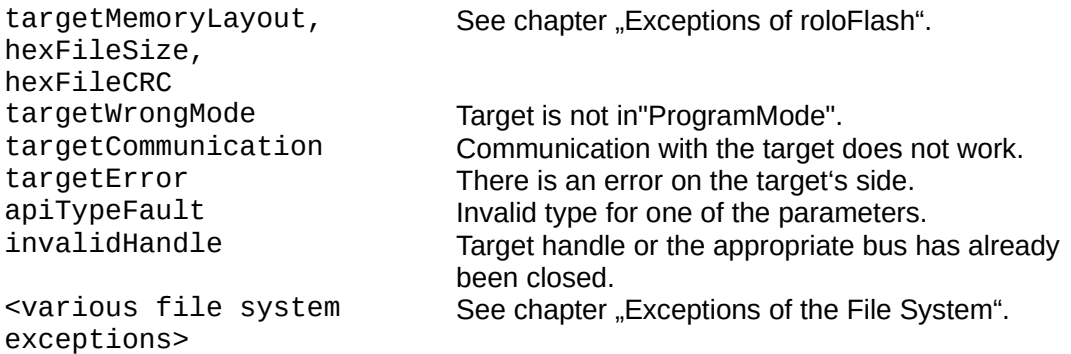

# **3.7.4 target\_write**

```
target_write <targetHandle>, <dataArray>, <memType>, 
<verify>, <startAddr>
```
Writes a roloBasic data array to the target's memory.

# **Prerequisites:**

- valid targetHandle
- target has to be in ProgramMode

#### **Parameters:**

#### **targetHandle**

Target handle for the target to be addressed

#### **dataArray**

A char array containing the data to be written.

#### **memType**

Which memory type to write to. This value is specific to the particular target family and is described in the respective chapters.

#### **verify**

Specifies if verification should be carried out. Possible values: **WRITEONLY**: Write without verification

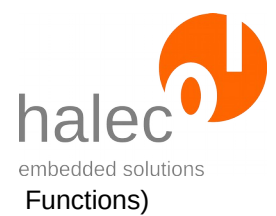

**VERIFYONLY**: Data is verified only (nothing gets written to target memory) **WRITEVERIFY**: Write and verify

#### **startAddr**

Target memory address to write the data to.

#### **Return value:**

- none (procedure)

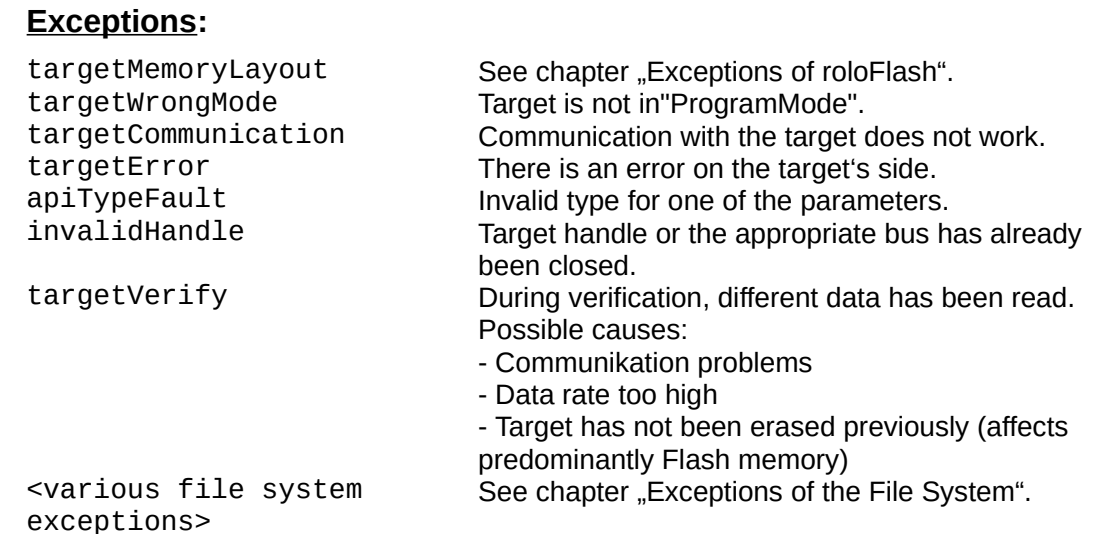

# **3.7.5 target\_read**

DataArray = target\_read(<targetHandle>, <memType>, <startAddr>, <length>)

Reads from target memory, creates a roloBasic char array, and fills this array with the data read from target.

# **Prerequisites:**

- valid target handle
- target has to be in ProgramMode

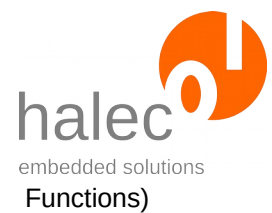

# **Parameters:**

### **targetHandle**

Target handle for the target to be addressed.

#### **memType**

Which memory type to read from. This value is specific to the particular target family and is described in the respective chapters.

#### **startAddr**

First target memory address to read from.

#### **length**

Number of bytes to read.

#### **Return value:**

- char array with data read

# **Note for verification while reading**

To achieve a verification similar to the one used when writing to the target, you can verify the read file by subsequently calling target\_write with "verify = verifyOnly".

# **Exceptions:**

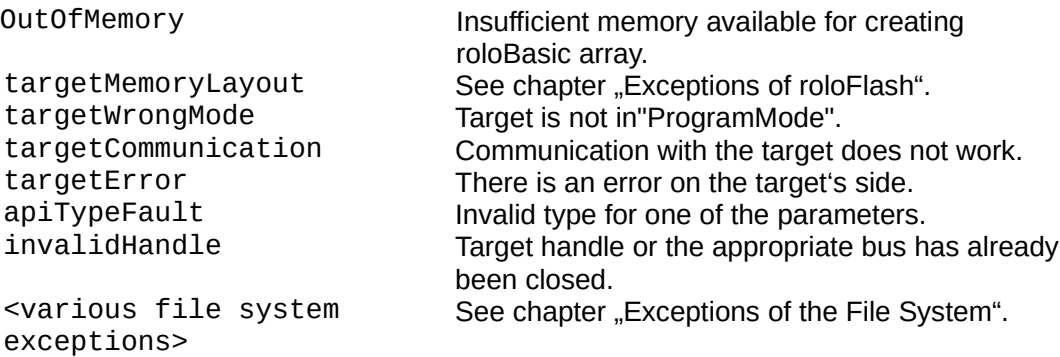

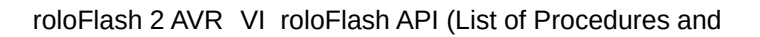

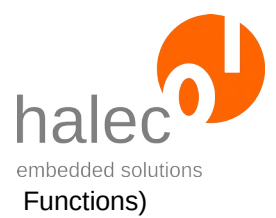

# **3.8 Target Atmel AVR (ISP Interface)**

All functions of chapters ["Target in General"](#page-43-0) to "Erase, Write, Read and [Verify Target](#page-56-0)", including all subchapters, are supported.

No loader will get used.

# **MemTypes:**

Supported memTypes for writing:

- **FLASH**
- EEPROM

Supported memTypes for reading:

- FLASH
- EEPROM

# **3.8.1 target\_getDeviceId**

s = target\_getDeviceId(<targetHandle>)

Reads the target's signature / device ID. This can be used to distinguish between different controllers.

# **Note:**

Use of the terms "device ID" and "signature" varies throughout the manufacturer's documents, depending on the controller. Independent of this, roloFlash documentation uses the term "device ID" exclusively.

# **Prerequisites:**

- valid target handle
- target has to be in ProgramMode.

# **Parameters:**

# **targetHandle**

Target handle for the target to be addressed

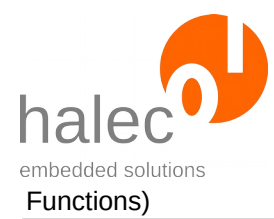

# **Return value:**

Read out device ID or signature. The device ID gets returned in a byte-array with 3 bytes. This device ID can be compared with a device ID from the target database.

# **Exceptions:**

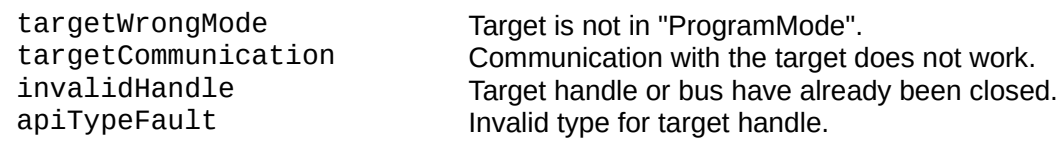

# **3.8.2 target\_readBits**

values = target readBits(<targetHandle>, <index>)

Read out specified fuses or lock-bits.

# **Prerequisites:**

- valid target handle

- target has to be in ProgramMode.

# **Parameters:**

#### **targetHandle**

Target handle for the target to be addressed

#### **index**

Specifies which fuses or lock-bits to read. For this purpose, the following constants are defined: FUSES\_LOW, FUSES\_HIGH, FUSES EXT and LOCK BITS. For controllers without extended fuses, the value returned for FU-SES\_EXT undefined (no exception is generated).

# **Return value:**

Read out fuses or lock-bites.

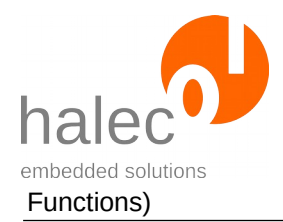

apiValueRange<br>invalidHandle Invalid Target handle or bus handle

targetWrongMode Target is not in "ProgramMode". targetCommunication Communication with the target does not work. Target handle or bus have already been closed. apiTypeFault Invalid type for one of the parameters.

# **3.8.3 target\_writeBits**

target\_writeBits <targetHandle>, <index>, <values>

Writes to the specified fuses or lock-bits.

# **Attention!**

- Set the lock bits only after having executed all other accesses to the chip.
- If you want to work on a chip locked by lock-bits, first execute target\_eraseFlash . This procedure also resets the lock-bits.

# **Prerequisites:**

- valid target handle
- target has to be in ProgramMode.

# **Note:**

Some changes to fuses take effect or are visible by target\_readBits only after a reset. For more information, consult the respective target's manual. For resetting, you can use the procedure target\_restart.

# **Parameters:**

# **targetHandle**

Target handle for the target to be addressed

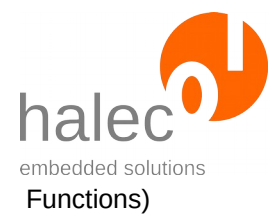

# **index**

Specifies which fuses or lock-bits to write to. For this purpose, the following constants are defined: FUSES\_LOW, FUSES\_HIGH, FU-SES\_EXT and LOCK\_BITS.

For controllers without extended fuses, nothing gets written when specifying FUSES EXT (no exception is generated).

#### **values**

Values to be written.

# **Return value:**

- none (procedure)

# **Exceptions:**

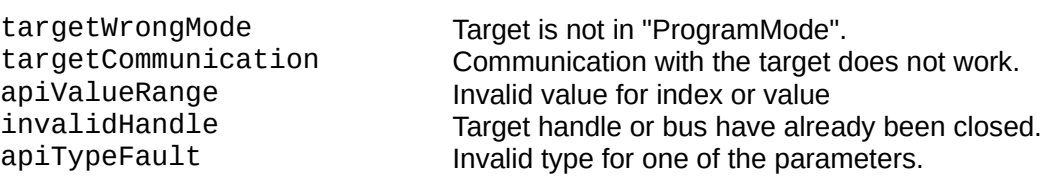

# **3.8.4 target\_setExtendedAddressMode**

target\_setExtendedAddressMode <targetHandle>, <value>

For controllers with 256 kB or more flash memory, the regular command set is insufficient for programming over the ISP interface, instead, an extended address mode is required.

When configuring the flash memory size (via target setMemoryMap with memType = flash and memProperty = mm\_size), this value gets set automatically.

Using this function, this value can be overridden.

# **Prerequisites:**

- valid targetHandle
- target has to be in ProgramMode.

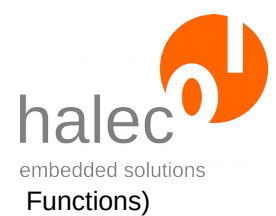

### **Parameters:**

#### **targetHandle**

Target handle for the target to be addressed

#### **value**

0: Do not use extended address mode else: Use extended address mode

#### **Return value:**

- none (procedure)

#### **Exceptions:**

targetWrongMode Target is not in "ProgramMode".<br>
invalidHandle Target handle or bus have alread invalidHandle Target handle or bus have already been closed.<br>apiTypeFault Invalid type for one of the parameters. Invalid type for one of the parameters.

# **3.9 Atmel TPI (TPI Interface)**

All functions of chapters ["Target in General"](#page-43-0) to "Erase, Write, Read and [Verify Target](#page-56-0)", including all subchapters, are supported.

No loader is used.

#### **MemTypes:**

Supported memTypes for writing:

• FLASH

Supported memTypes for reading:

• FLASH

# **3.9.1 target\_getDeviceId**

s = target\_getDeviceId(<targetHandle>)

Reads the target's signature / device ID. This can be used to distinguish between different controllers.

#### **Note:**

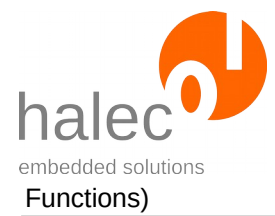

Use of the terms "device ID" and "signature" varies throughout the manufacturer's documents, depending on the controller. Independent of this, roloFlash documentation uses the term "device ID" exclusively.

# **Prerequisites:**

- valid target handle
- target has to be in ProgramMode.

#### **Parameters:**

#### **targetHandle**

Target handle for the target to be addressed

#### **Return value:**

Read out device ID or signature. The device ID gets returned in a byte-array with 3 bytes. This device ID can be compared with a device ID from the target database.

#### **Exceptions:**

targetWrongMode Target is not in "ProgramMode".<br>
targetCommunication Communication with the target d targetCommunication communication communication with the target does not work.<br>Target handle or bus have already been closed invalidHandle Target handle or bus have already been closed.<br>apiTypeFault apiTypeTault no lnvalid type for target handle. Invalid type for target handle.

# **3.9.2 target\_readBits**

values = target readBits(<targetHandle>, <index>)

Read out specified fuses or lock-bits.

# **Prerequisites:**

- valid target handle
- target has to be in ProgramMode.

# **Parameters:**

#### **targetHandle**

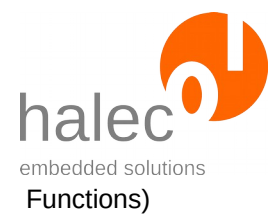

Target handle for the target to be addressed

#### **index**

**0**: Fuse byte 0 or configuration byte, respectively **Lock-Bits:** for lock-bits

#### **Return value:**

Read out fuses or lock-bits.

#### **Exceptions:**

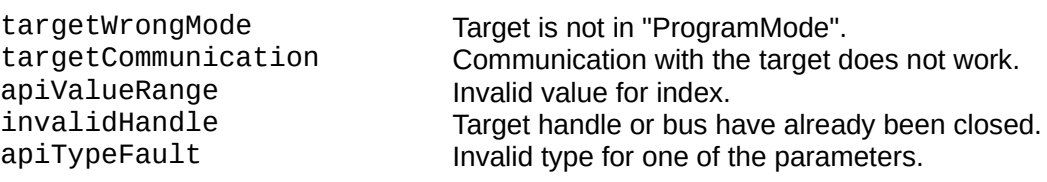

# **3.9.3 target\_writeBits**

```
target_writeBits <targetHandle>, <index>, <values>
```
Writes the specified fuses or lock-bits.

#### **Attention!**

- Set the lock bits only after having executed all other accesses to the chip.
- If you want to work on a chip locked by lock-bits, first execute target\_eraseFlash . This procedure also resets the lock-bits.

# **Prerequisites:**

- valid target handle
- target has to be in ProgramMode.

# **Note:**

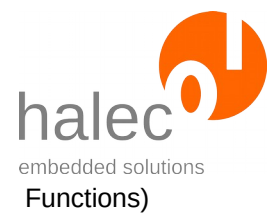

Some changes to fuses take effect or are visible by target\_readBits only after a reset. For more information, consult the respective target's manual. For resetting, you can use the procedure target\_restart.

# **Parameters:**

#### **targetHandle**

Target handle for the target to be addressed

#### **index**

**0**: Fuse Byte 0 or configuration byte, respectively **Lock-Bits:** for lock-bits

#### **values**

Values to be written.

#### **Return value:**

- none (procedure)

# **Exceptions:**

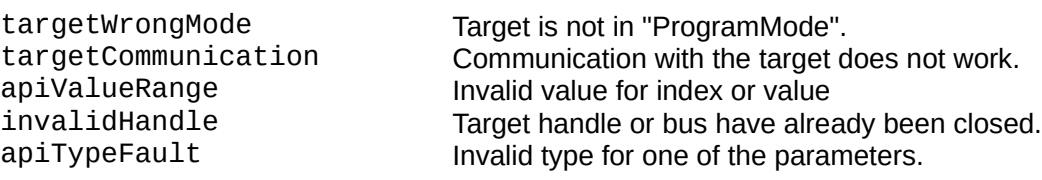

# **3.10 Target Atmel PDI (PDI Interface)**

All functions of chapters ["Target in General"](#page-43-0) to "Erase, Write, Read and [Verify Target](#page-56-0)", including all subchapters, are supported.

No loader is used.

# **MemTypes:**

Supported memTypes for writing:

• FLASH
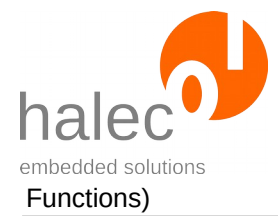

# • EEPROM

Supported memTypes for reading:

- FLASH
- EEPROM

# **3.10.1 target\_getDeviceId**

id = target\_getDeviceId(<targetHandle>)

Reads the target's signature / device ID. This can be used to distinguish between different controllers.

# **Prerequisites:**

- valid target handle
- target has to be in ProgramMode.

### **Parameters:**

#### **targetHandle**

Target handle for the target to be addressed

# **Return value:**

Read out device ID or signature. The device ID gets returned in a byte-array with 3 bytes. This device ID can be compared with a device ID from the target database.

# **Exceptions:**

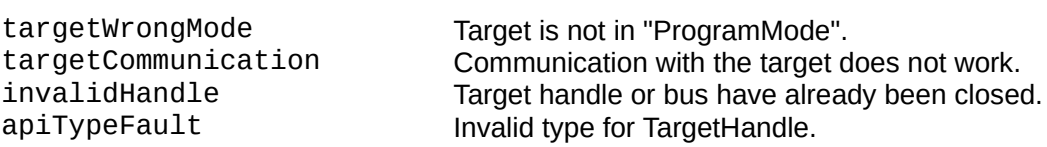

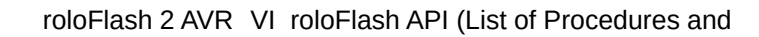

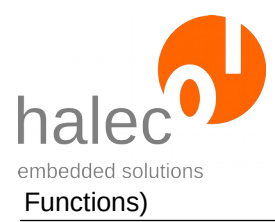

# **3.10.2 target\_readBits**

```
values = target_readBits(<targetHandle>, <index>)
```
Read out the specified fuses or lock-bits.

# **Prerequisites:**

- valid target handle
- target has to be in ProgramMode.

# **Parameters:**

# **targetHandle**

Target handle for the target to be addressed

# **index**

- **0**: Fuse byte 0
- **1**: Fuse byte 1
- **2**: Fuse byte 2
- $3:$   $\leq$  invalid  $\geq$
- **4**: Fuse byte 4
- **5**: Fuse byte 5
- **6**: <invalid>
- **7**: Lock-bits Note: for lock-bits, the constant LOCK\_BITS can be used.

# **Return value:**

Read out fuses or lock-bits.

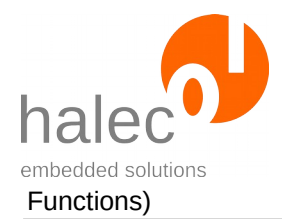

### **Exceptions:**

apiValueRange<br>invalidHandle Invalid Target handle or bus handle

targetWrongMode Target is not in "ProgramMode". targetCommunication Communication with the target does not work. Target handle or bus have already been closed. apiTypeFault Invalid type for one of the parameters.

# **3.10.3 target\_writeBits**

```
target writeBits <targetHandle>, <index>, <values>
```
Writes to the specified fuses or lock-bits.

# **Attention!**

- Set the lock bits only after having executed all other accesses to the chip.
- If you want to work on a chip locked by lock-bits, first execute target eraseFlash. This procedure also resets the lock-bits.

# **Prerequisites:**

- valid target handle

- target has to be in ProgramMode.

# **Note:**

Some changes to fuses take effect or are visible by target readBits only after a reset. For more information, consult the respective target's manual. For resetting, you can use the procedure target\_restart.

# **Parameters:**

# **targetHandle**

Target handle for the target to be addressed

# **index**

**0**: Fuse byte 0 **1**: Fuse byte 1

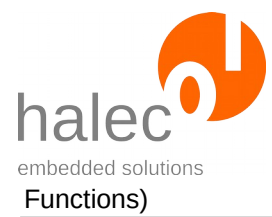

- **2**: Fuse byte 2
- **3**: <invalid>
- **4**: Fuse byte 4
- **5**: Fuse byte 5
- **6**: <invalid>
- **7**: Lock-bits Note: for lock-bits, the constant LOCK\_BITS can be used.

#### **values**

Values to be written.

# **Return value:**

- none (procedure)

# **Exceptions:**

targetWrongMode Target is not in "ProgramMode".<br>
targetCommunication Communication with the target Communication with the target does not work. apiValueRange Invalid value for index oder value invalidHandle Target handle or bus have already been closed.<br>apiTypeFault apiTypeFault no lnvalid type for einen der Parameter. Invalid type for einen der Parameter.

# **3.11 Target Atmel UPDI (UPDI-Interface)**

All functions of chapters ["Target in General"](#page-43-0) to "Erase, Write, Read and [Verify Target](#page-56-0)", including all subchapters, are supported.

No loader is used.

# **MemTypes:**

Supported memTypes for writing:

- FlASH
- EEPROM
- USERSIGNATURE

Supported memTypes for reading:

- FLASH
- EEPROM
- USERSIGNATURE

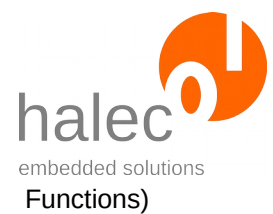

# **3.11.1 target\_getDeviceId**

id = target\_getDeviceId(<targetHandle>)

Reads the target's signature / device ID. This can be used to distinguish between different controllers.

#### **Note:**

Use of the terms "device ID" and "signature" varies throughout the manufacturer's documents, depending on the controller. Independent of this, roloFlash documentation uses the term "device ID" exclusively.

# **Prerequisites:**

- valid target handle
- target has to be in ProgramMode.

### **Parameters:**

#### **targetHandle**

Target handle for the target to be addressed

# **Return value:**

Read out device ID or signature. The device ID gets returned in a byte-array with 3 bytes. This device ID can be compared with a device ID from the target database.

# **Exceptions:**

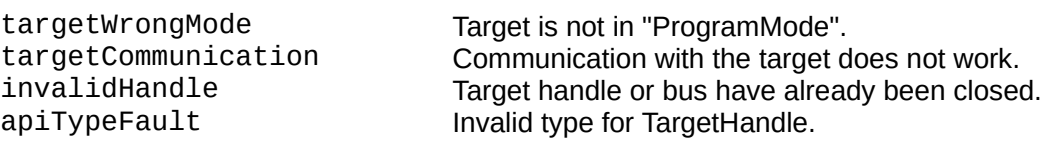

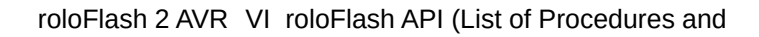

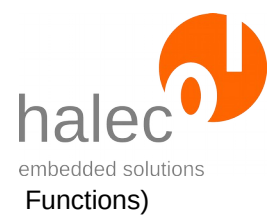

# **3.11.2 target\_readBits**

```
values = target readBits(<targetHandle>, <index>)
```
Reads out specified fuses or lock-bits.

# **Prerequisites:**

- valid target handle
- target has to be in ProgramMode.

# **Parameters:**

# **targetHandle**

Target handle for the target to be addressed

**index** (from manufacturer documentation for ATtiny417/817)

- **0**: WDTCFG
- **1**: BODCFG
- **2**: OSCCFG
- **3**: <invalid>
- **4**: TCD0CFG
- **5**: SYSCFG0
- **6**: SYSCFG1
- **7**: APPEND
- **8**: BOOTEND
- **9**: <invalid>
- **10**: Lock-bits
	- Note: for lock-bits, the constant LOCK\_BITS can be used.

# **Return value:**

Read out fuses or lock-bits.

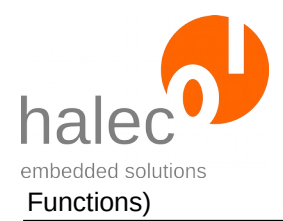

### **Exceptions:**

apiValueRange<br>invalidHandle Invalid Target handle or bus handle

targetWrongMode Target is not in "ProgramMode". targetCommunication Communication with the target does not work. Target handle or bus have already been closed. apiTypeFault Invalid type for one of the parameters.

# **3.11.3 target\_writeBits**

target\_writeBits <targetHandle>, <index>, <values>

Writes to the specified fuses or lock-bits.

# **Attention!**

- Set the lock bits only after having executed all other accesses to the chip.
- If you want to work on a chip locked by lock-bits, first execute target\_eraseFlash . This procedure also resets the lock-bits.

# **Prerequisites:**

- valid target handle
- target has to be in ProgramMode.

# **Note:**

Some changes to fuses take effect or are visible by target\_readBits only after a reset. For more information, consult the respective target's manual. For resetting, you can use the procedure target\_restart.

# **Parameters:**

# **targetHandle**

Target handle for the target to be addressed

**index** (from manufacturer documentation for ATtiny417/817) **0**: WDTCFG

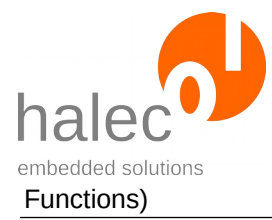

- **1**: BODCFG
- **2**: OSCCFG
- **3**: <invalid>
- **4**: TCD0CFG
- **5**: SYSCFG0
- **6**: SYSCFG1
- **7**: APPEND
- **8**: BOOTEND
- **9**: <invalid>
- **10**: Lock-bits

 Note: for lock-bits, the constant LOCK\_BITS can be used.

#### **values**

Values to be written.

# **Return value:**

- none (procedure)

# **Exceptions:**

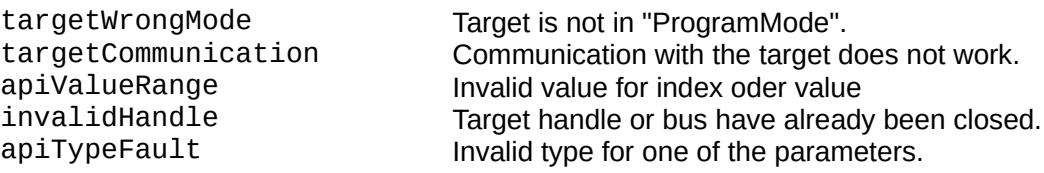

# <span id="page-79-0"></span>**4 Files**

# **File names:**

- Filenames must follow the 8.3 rule: "XXXXXXXX.YYY".
- Only characters " $A^{\prime\prime}$  " $Z^{\prime\prime}$ , " $0^{\prime\prime}$  " $9^{\prime\prime}$ ,  $\frac{1}{n}$  and  $\frac{1}{n}$  are valid.
- Letters must be capital letters.

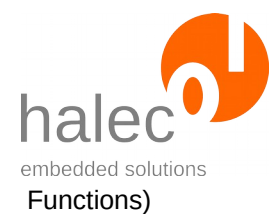

# **Directory names:**

- Directory names may contain eight characters at most: "XXXXXXXX".
- Otherwise, the same conventions as for filenames apply.

# **Current directory is always the root directory:**

- There is no "change directory". The current path is always the root directory. Thusly, a filename must always contain the complete path.
- Both "/" and "\" are supported separators for separating directories and file names within a path.

# **4.1 fs\_create**

fs\_create <filesystem>, <filename>

Creates the specified file. Afterwards, the file is still closed. If the file already exists, this procedure has no effect.

If you want to create a file and write something to it, you have to additionally open it:

fs\_create 0, "TEST.TXT" handle =  $fs\_open(0, "TEST.TXT")$ 

# **Prerequisites:**

- none

# **Parameters:**

#### **filesystem**

This parameter is ignored and should be specified as 0.

#### **filename**

The requirements for filenames apply, see chapter ["Files"](#page-79-0).

# **Return value:**

- none (procedure)

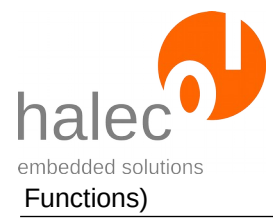

# **Exceptions:**

apiTypeFault Invalid type for filename. <various file system exceptions>

See chapter "File System Exceptions".

# **4.2 fs\_remove**

fs\_remove <filesystem>, <filename>

Remove the specified file or directory, if present.

# **Prerequisites:**

- none

# **Parameters:**

#### **filesystem**

This parameter is ignored and should be specified as 0.

# **filename**

The requirements for directory names and filenames apply, see chapter ["Files](#page-79-0)".

# **Return value:**

- none (procedure)

# **Exceptions:**

<various file system exceptions>

fileNotFound The specified file does not exist.<br>apiTypeFault Invalid type for filename. Invalid type for filename. See chapter "File System Exceptions".

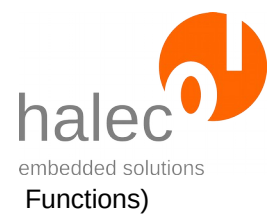

# **4.3 fs\_mkDir**

fs\_mkDir <filesystem>, <dirname>

Creates the specified directory. If it already exists, this procedure has no effect.

# **Prerequisites:**

- none

#### **Parameters:**

#### **filesystem**

This parameter is ignored and should be specified as 0.

#### **dirname**

The requirements for directory names apply, see chapter ["Files"](#page-79-0).

#### **Return value:**

- none (procedure)

# **Exceptions:**

apiTypeFault Invalid type for dirname. <various file system exceptions>

See chapter "File System Exceptions".

# **4.4 fs\_fileExists**

bool fs\_fileExists(<filesystem>, <filename>)

Checks if the specified file exists.

# **Prerequisites:**

- none

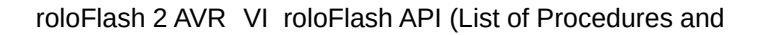

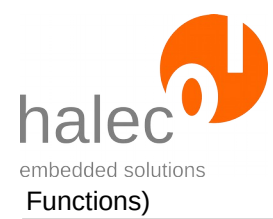

### **Parameters:**

### **filesystem**

This parameter is ignored and should be specified as 0.

#### **filename**

The requirements for filenames apply, see chapter ["Files"](#page-79-0).

# **Return value:**

 $0 =$  File does not exist

 $1$  = File exists

# **Exceptions:**

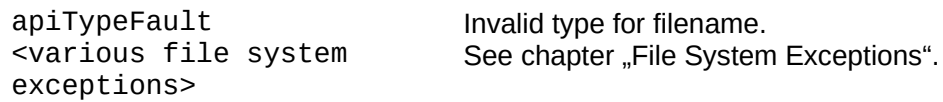

# **4.5 fs\_filesize**

size = fs\_filesize(<filesystem>, <filename>)

Determines the size of the specified file.

# **Prerequisites:**

- File exists.

# **Parameters:**

# **filesystem**

This parameter is ignored and should be specified as 0.

# **filename**

The requirements for filenames apply, see chapter ["Files"](#page-79-0).

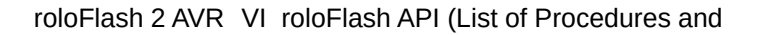

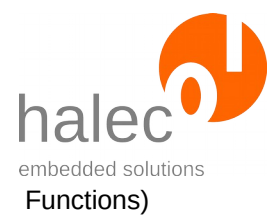

#### **Return value:**

Size of file in bytes.

# **Exceptions:**

apiTypeFault Invalid type for filename. <various file system exceptions>

See chapter "File System Exceptions".

# **4.6 fs\_open**

filehandle = fs\_open(<filesystem>, <filename>)

Opens the specified file.

# **Prerequisites:**

The file must already exist. If a new file should be opened, fs\_create must be used beforehand.

# **Parameters:**

#### **filesystem**

This parameter is ignored and should be specified as 0. **filename**

The requirements for filenames apply, see chapter ["Files"](#page-79-0).

# **Return value:**

File handle for accessing the file (e. g. for fs\_read and fs\_write). The file handle is also necessary for closing the file (fs\_close).

# **Exceptions:**

apiTypeFault Invalid type for filename. <various file system exceptions>

See chapter "File System Exceptions".

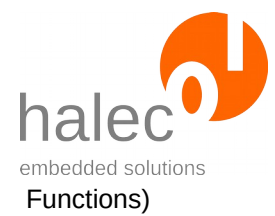

# **4.7 fs\_read**

a = fs\_read(<filehandle>, <position>, <count>)

Reads specified number of bytes from given file.

# **Prerequisites:**

- Valid Filehandle (by means of fs\_open).

# **Parameters:**

#### **filehandle**

The file handle returned by fs\_open.

#### **position**

Byte position that should be read from.

#### **count**

Number of bytes to be read.

# **Return value:**

Array of byte with the data read out. The array has size count. If not enough data could be read, the array is accordingly smaller. If you try to read at the or after the end of file, an empty array with size 0 will be returned.

# **Exceptions:**

<various file system exceptions>

apiValueRange Invalid value for filehandle, position or count.<br>apiTypeFault Invalid type for filehandle, position or count. Invalid type for filehandle, position or count. See chapter "File System Exceptions".

# **4.8 fs\_write**

fs\_write <filehandle>, <position>, <array>

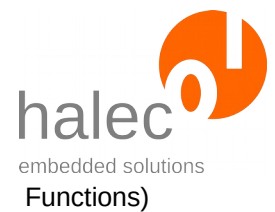

Writes the specified data into the given file.

Should the position be out of the current file size, the file gets filled with random data up to that position.

# **Prerequisites:**

- Valid Filehandle (returned by fs\_open).

# **Parameters:**

#### **filehandle**

The FileHandle returned by fs\_open.

#### **position**

Byte position that should be written to.

#### **array**

Array of byte with the data to be written.

# **Return value:**

- none (procedure)

# **Exceptions:**

<various file system exceptions>

apiValueRange Invalid value for filehandle, position or count.<br>apiTypeFault Invalid type for filehandle, position or count. Invalid type for filehandle, position or count. See chapter "File System Exceptions".

# **4.9 fs\_truncate**

fs\_truncate <filehandle>, <len>

Truncates the file to the specified length. If the file is already smaller, this procedure has no effect.

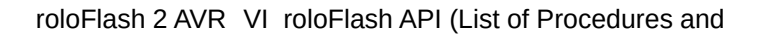

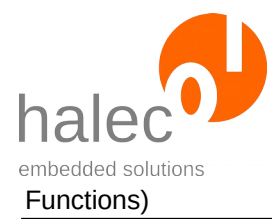

# **Prerequisites:**

- Valid Filehandle (returned by fs\_open).

# **Parameters:**

#### **filehandle**

The file handle returned by fs\_open.

#### **len**

Length that the file should be truncated to.

# **Return value:**

- none (procedure)

# **Exceptions:**

apiValueRange Invalid value for filehandle.<br>apiTypeFault Invalid type for filehandle o <various file system exceptions>

Invalid type for filehandle or len. See chapter "File System Exceptions".

# **4.10 fs\_close**

fs\_close <filehandle>

Closes the file. This invalidates the given Filehandle, which thusly must not be used anymore.

# **Prerequisites:**

- Valid file handle (returned by fs\_open).

**Parameters: filehandle**

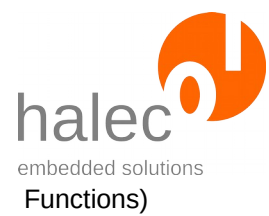

File handle returned by fs\_open.

# **Return value:**

- none (procedure)

# **Exceptions:**

apiValueRange Invalid value for filehandle.<br>apiTypeFault Invalid type for filehandle. <various file system exceptions>

Invalid type for filehandle. See chapter "File System Exceptions".

# **4.11 fs\_sync**

fs\_sync <filesystem>

Ensures that all data not yet written to the microSD card now does get written to it. It is recommended to call this procedure, if write accesses to the card occur.

# **Prerequisites:**

- none

#### **Parameters:**

#### **filesystem**

This parameter is ignored and should be specified as 0.

#### **Return value:**

- none (procedure)

# **Exceptions:**

<various file system exceptions> See chapter "File System Exceptions".

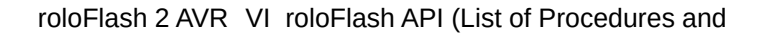

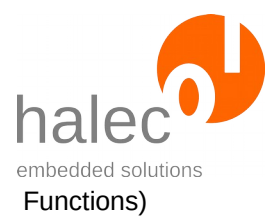

# **5 LEDs**

# **Always only one LED simultaneously:**

• Within roloBasic, only 1 LED can be lit at any one time, in order to reduce the current load of the target as much as possible.

# **Numbering and Colors:**

- The LED numbering in roloBasic is the same as on the roloFlash case.
- The LEDs can be lit green or red. For this, the constants COLOR\_GREEN and COLOR\_RED are available.

# **Non-blocking:**

• All procedures in this chapter are non-blocking. This means, e. g. that a running light activated by led\_runningLight runs in parallel to the subsequent execution of roloBasic.

# **5.1 led\_on**

led\_on <index>, <color>

Makes the given LED light up in the specified color.

# **Prerequisites:**

- none

# **Parameters:**

**index**

Number of LED

**color**

 $\oslash$  halec 2020  $\oslash$ 

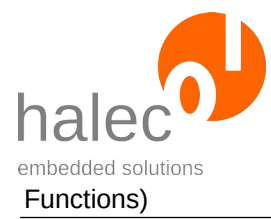

COLOR\_GREEN or COLOR\_RED

# **Return value:**

- none (procedure)

# **Exceptions:**

apiValueRange Invalid value for index or color.<br>apiTypeFault Invalid type for index or color. Invalid type for index or color.

# **5.2 led\_off**

led\_off

Turns off all LEDs.

# **Prerequisites:**

- none

# **Parameters:**

- none

# **Return value:**

- none (procedure)

# **Exceptions:**

- none

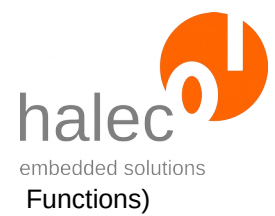

# **5.3 led\_blink**

led-blink <index>, <color>, <speed>

Makes given LED flash with the given speed.

# **Prerequisites:**

- none

**Parameters:**

#### **index**

Number of LED

#### **color**

COLOR\_GREEN or COLOR\_RED

#### **speed**

Speed of flashing in ms

# **Return value:**

- none (procedure)

# **Exceptions:**

apiValueRange Invalid value for index, color or speed.<br>apiTypeFault Invalid type for index, color or speed. Invalid type for index, color or speed.

# **5.4 led\_runningLight**

led\_runningLight <from>, <to>, <color>, <speed>

Starts a running light.

# **Prerequisites:**

 $\odot$  halec 2020  $\odot$ 

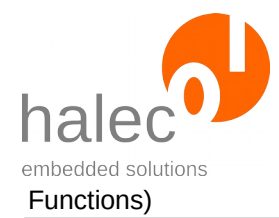

- none

# **Parameters:**

### **from, to**

The running light runs from LED 'from' to LED 'to'. If 'from' is smaller than 'to', the light runs in the other direction. If 'from' equals 'to', one LED is lit permanently.

#### **color**

COLOR\_GREEN or COLOR\_RED

# **speed**

Speed of flashing in ms.

# **Return value:**

- none (procedure)

# **Exceptions:**

apiValueRange Invalid value for from, to, color or speed.<br>apiTypeFault Invalid type for from, to, color or speed. Invalid type for from, to, color or speed.

# **5.5 led\_runningLightOutstanding**

led\_runningLightOutstanding <from>, <to>, <color>, <speed>, <outstandingLedNumber>

Starts a running light with the specified LED having the opposite color.

# **Prerequisites:**

- none

**Parameters:**

**from, to**

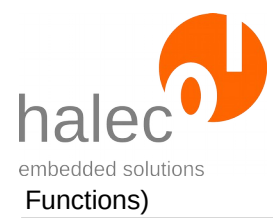

The running light runs from LED 'from' to LED 'to'. If 'from' is smaller than 'to', the light runs in the other direction. If 'from' equals 'to', one LED is lit permanently.

### **color**

COLOR\_GREEN or COLOR\_RED

#### **speed**

Speed of flashing in ms

#### **outstandingLedNumber**

Number of LED that lights up in opposite color.

#### **Return value:**

- none (procedure)

#### **Exceptions:**

apiValueRange Invalid value for from, to, color, speed or outstandingLedNumber. apiTypeFault Invalid type for from, to, color, speed or outstandingLedNumber.

# **6 Querying roloFlash Properties**

Using the following system functions and system constants, you can determine various pieces of information about your roloFlash.

# **6.1 Version Numbers etc.**

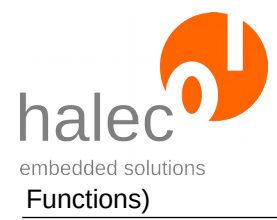

**Name Value / Meaning** sys\_companyName "sys\_deviceName",halec <https://halec.de>"<br>sys\_deviceName "sys\_deviceName".roloFlash 2" or .roloFlash

sys\_deviceName "sys\_deviceName", "roloFlash 2" or "roloFlash 2 AVR<br>"sys\_softwareVersion" Version number of firmware Version number of firmware sys hardwareVersion Version number of hardware sys\_bootloaderVersion Version number of the bootloader<br>sys\_imageVersion roloFlash expects the image gene roloFlash expects the image generated by the compiler in this version. Therefore, please use the compiler matching the roloFlash firmware.

# **6.2 sys\_serialNumber**

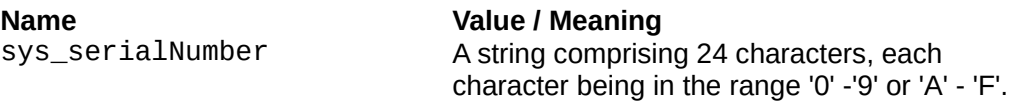

The serial number is unambiguous for each roloFlash. Thusly, you can create roloBasic scripts that run only on certain roloFlashs.

# **Example:**

1. Determine serial number once:

```
print "serialNumber: ", sys_serialNumber, "\r\n"
```
Extract from log file: serialNumber: 1B9FE86E90B7660F08E387B

2. Your script is to run only on this very roloFlash, otherwise it should abort with an exception:

```
if sys_serialNumber <> "1B9FE86E90B7660F08E387B"
   print "Wrong roloFlash, abort\r\n"
   throw userException
endif
```
#### **Note**:

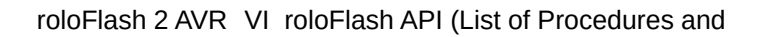

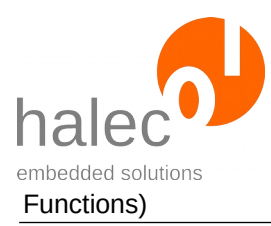

For the serial number, a unique device ID predefined by the chip manufacturer is used internally.

# <span id="page-95-0"></span>**7 Miscellaneous**

# **7.1 sys\_setLogMode**

sys\_setLogMode <logMode>

Set logging mode (see following chapter, "[print](#page-96-0)").

Printing will append to the file "LOG.TXT". If this file does not exist, it will be created.

# **Prerequisites:**

- none

# **Parameters**:

# **logMode:**

**LOGMODE\_OFF:** print output is suppressed.

**LOGMODE\_NORMAL:** The file is opened and stays opened. Print output gets buffered and occasionally written to the file. At the end of the script, the remaining buffered data gets written to the file, and the file gets closed.

**LOGMODE** IMMEDIATE: For each print output, the log file gets opened, the output gets written to the file, and the file gets closed again. This ensures that at the time of execution of the next script line, the previous print output has been stored onto the microSD card.

# **Return value:**

- none (procedure)

**Note:** The default value for logMode is LOGMODE\_NORMAL.

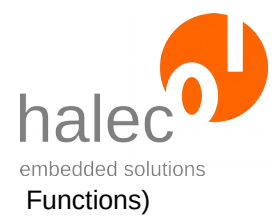

# **Recommendations:**

Use LOGMODE IMMEDIATE only for troubleshooting. As each print output opens the file anew, writes to it and closes it again, the FAT (file allocation table) on the microSD card gets written to each time. This can lead to higher wear and tear of the microSD card and ultimately make it fail.

If you do not require log output at all, you can change to LOGMODE\_OFF at the beginning of the script. You can also change the logMode at any point in the script.

If you work with LOGMODE\_NORMAL, the log output might be written to the microSD card only after processing the script has finished. If you light up the last LED in green in your scripts, preferably do it at the end of the script, so that the subsequent writing of buffered data to the microSD card can be concluded within the user's reaction time. Probably they will remove roloFlash afterwards.

# **Exceptions:**

apiValueRange Invalid value for logMode.<br>apiTypeFault Invalid type for logMode. Invalid type for logMode.

# <span id="page-96-0"></span>**7.2 print**

print <a>, <b>, ...

The parameters a, b etc. get printed. This procedure takes any number of parameters.

Printing writes to the end of the file "LOG.TXT". If the file does not exist, it will be created.

# **Prerequisites:**

- none

#### **Parameters:**

**a, b, ...**

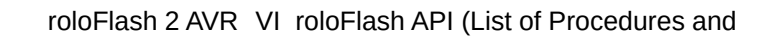

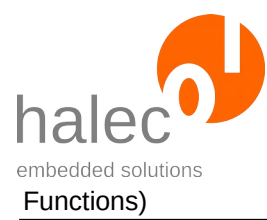

Here you can output numbers and arrays. Example:  $value = 42$ print "The value is: ", value If a given parameter is neither a number nor a char-array, nothing is output.

# **Return value:**

- none (procedure)

**Note:** The output depends on the chosen log mode (see previous chapter, "[Miscellaneous"](#page-95-0)).

#### **Exceptions:**

<various file system exceptions>

See chapter "File System Exceptions".

# **7.3 delay**

delay <duration>

Waits for the specified time in ms. Only afterwards will this procedure return.

#### **Prerequisites:**

- none

#### **Parameters:**

### **duration**

Time to wait in ms.

# **Return value:**

- none (procedure)

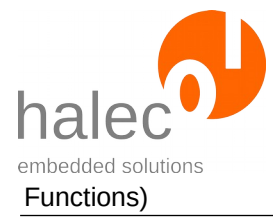

# **Exceptions:**

apiValueRange Invalid value for duration.<br>apiTypeFault Invalid type for duration. Invalid type for duration.

# **7.4 sys\_getSystemTime**

t = sys\_getSystemTime

Determines the time lapsed since system start in ms.

# **Prerequisites:**

- none

# **Parameters:**

- none

# **Return value:**

System time in ms.

# **Exceptions:**

- none

# **7.5 getTargetBoardVoltage**

u = getTargetBoardVoltage

Determines voltage provided by target board (in mV).

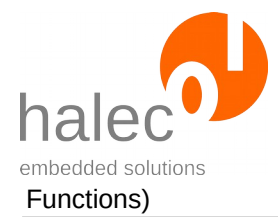

### **Prerequisites:**

- none

#### **Parameters:**

- none

# **Return value:**

Determined voltage in mV.

#### **Exceptions:**

- none

# **7.6 sys\_setCpuClock**

sys\_setCpuClock <frequency>

Changes the internal CPU clock of roloFlash.

- a higher clock needs more energy from the target board
- a lower clock might need longer to process a roloBasic script incl. flashing.

At start, roloFlash's clock is set to 24 MHz, for lower energy consumption.

#### Attention!

Busses already opened might change their own clock speed in the process. You can query the current clock speed.

# Recommendation:

If required, change the clock speed at the beginning of your script.

# **Prerequisites:**

- none

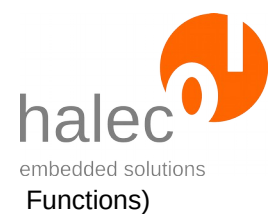

# **Parameters:**

### **frequency**

Clock frequency in Hz. Supported values:

- CPU\_CLOCKMAX: 120000000 (120 MHz)
- CPU\_CLOCKMIN: 24000000 (24 MHz)

The clock frequency always gets adjusted to the next smaller clock speed, but always to at least 24 Mhz.

#### **Return value:**

- none (procedure)

# **Exceptions:**

apiValueRange Invalid value for frequency.<br>apiTypeFault Invalid type for frequency. Invalid type for frequency.

# **7.7 sys\_getCpuClock**

u = sys\_getCpuClock

Determine the current clock speed of roloFlash in Hz.

#### **Prerequisites:**

- none

#### **Parameters:**

- none

# **Return value:**

Read out clock speed in Hz.

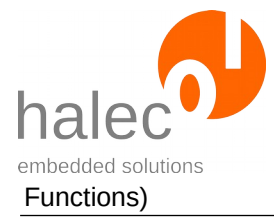

# **Exceptions:**

- none

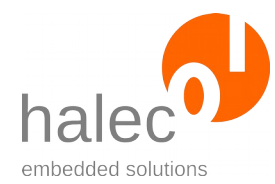

# **VII Exceptions**

The roloBasic manual has a detailed description of how exceptions can be thrown and caught again. If an exception is not caught, it gets displayed using the LEDs.

If the exception to be displayed is not a number, an exception "exception-NotANumber" gets shown. Further details can be found in chapter "[Excep](#page-107-0)[tion has Occurred](#page-107-0)". Only exceptions thrown by the user (instead of the system) can be non-numeric.

There are different kinds of exceptions that all get treated equally:

- roloBasic exceptions
- File system exceptions
- roloFlash exceptions
- Exceptions thrown by the user

# **1 roloBasic Exceptions**

These exceptions occur for errors that are not particularly related to roloFlash, but to the processing of roloBasic. A typical example would be a valueRange exception.

These exceptions are also listed in the roloBasic manual.

If errors as described for exceptions valueRange, argumentFault and typeFault occur while calling an API function or procedure, the exceptions apiValueRange, apiArgumentFault or apiType Fault are created instead. The respective number of these exceptions is exactly 200 higher than the appropriate roloBasic exceptions.

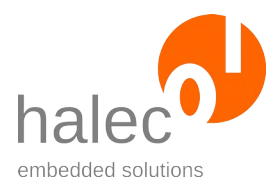

roloFlash 2 AVR VII Exceptions

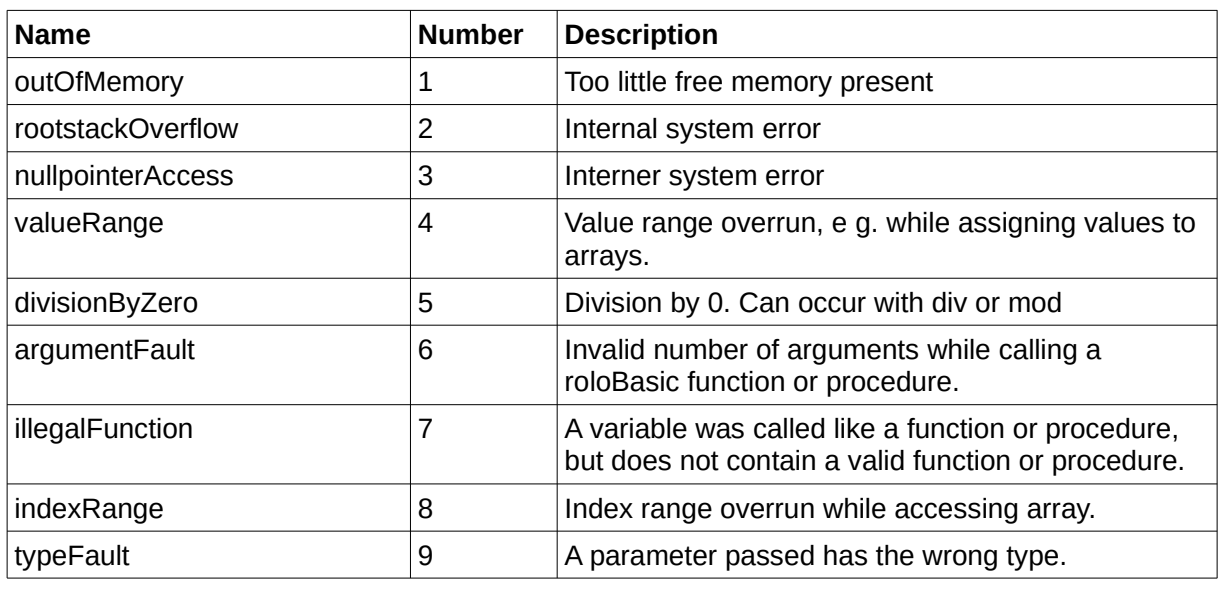

# **2 File System Exceptions**

These exceptions occur in relation to the file system or the microSD card.

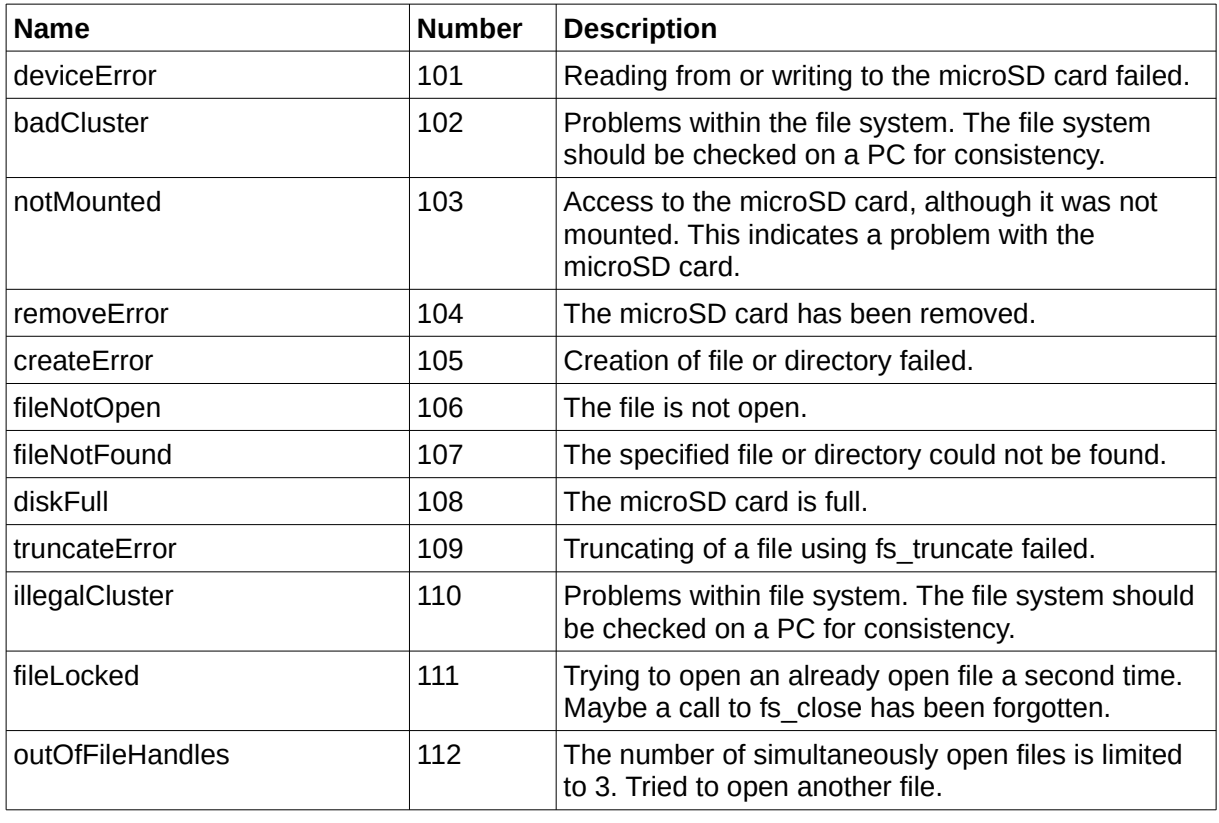

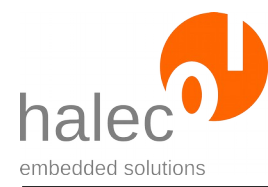

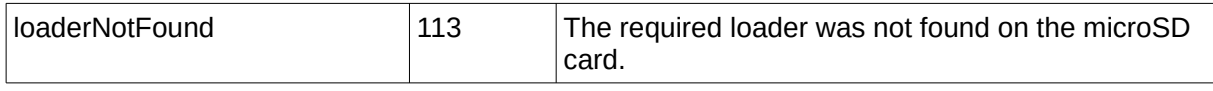

# **3 User Exceptions**

- The user can throw exceptions using throw. These can be numeric and use also use predefined values, e. g.: throw rangeError
- To better differentiate between user-created exceptions and other exceptions, different exception numbers can be used. For this purpose, the constant userException with a value of 1000 is availble. The advantage of this value is that is particularly visible in the blink code, if the exception is not caught. This constant can be used as offset for own exceptions, e. g: throw userException + 1
- You can also throw non-numeric exceptions. If such an exception does not get caught, it gets converted to the exception exceptionIsNotA-Number at the end of the script and visualized by a blink code: e. g.: throw "error"

# **4 roloFlash Exceptions**

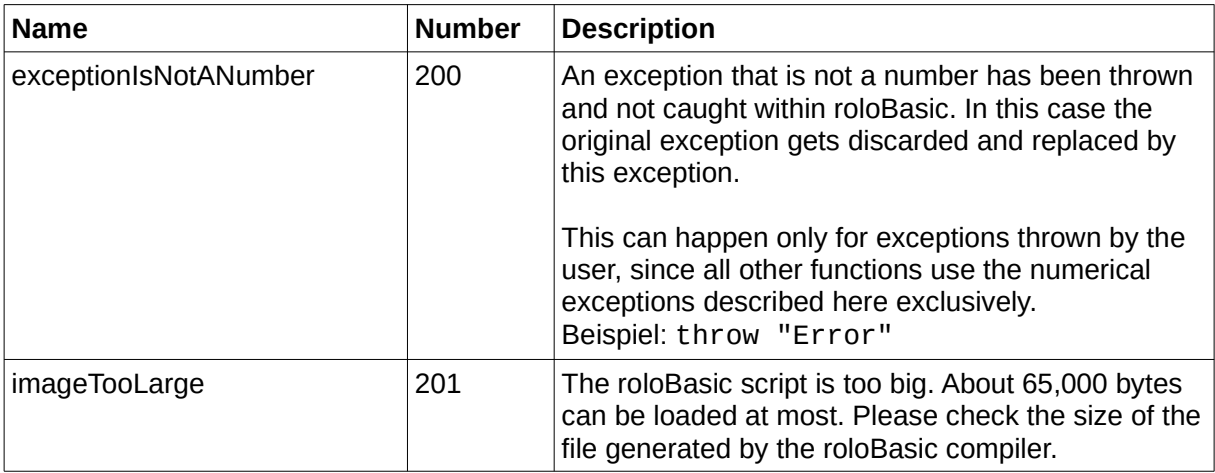

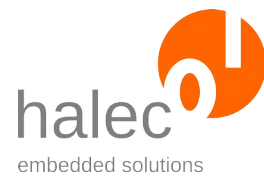

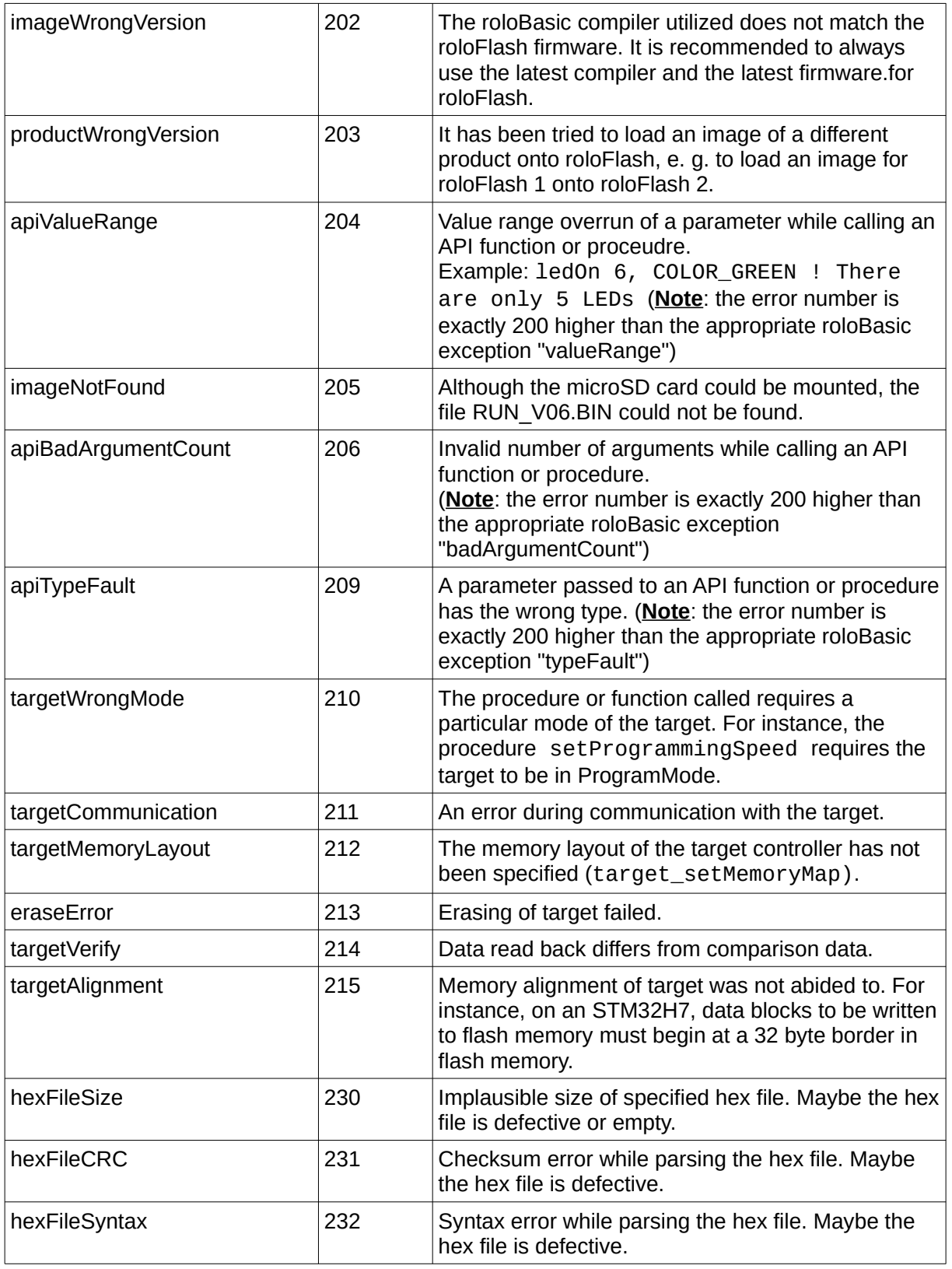

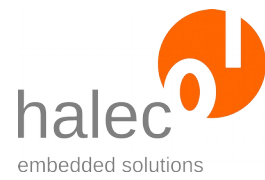

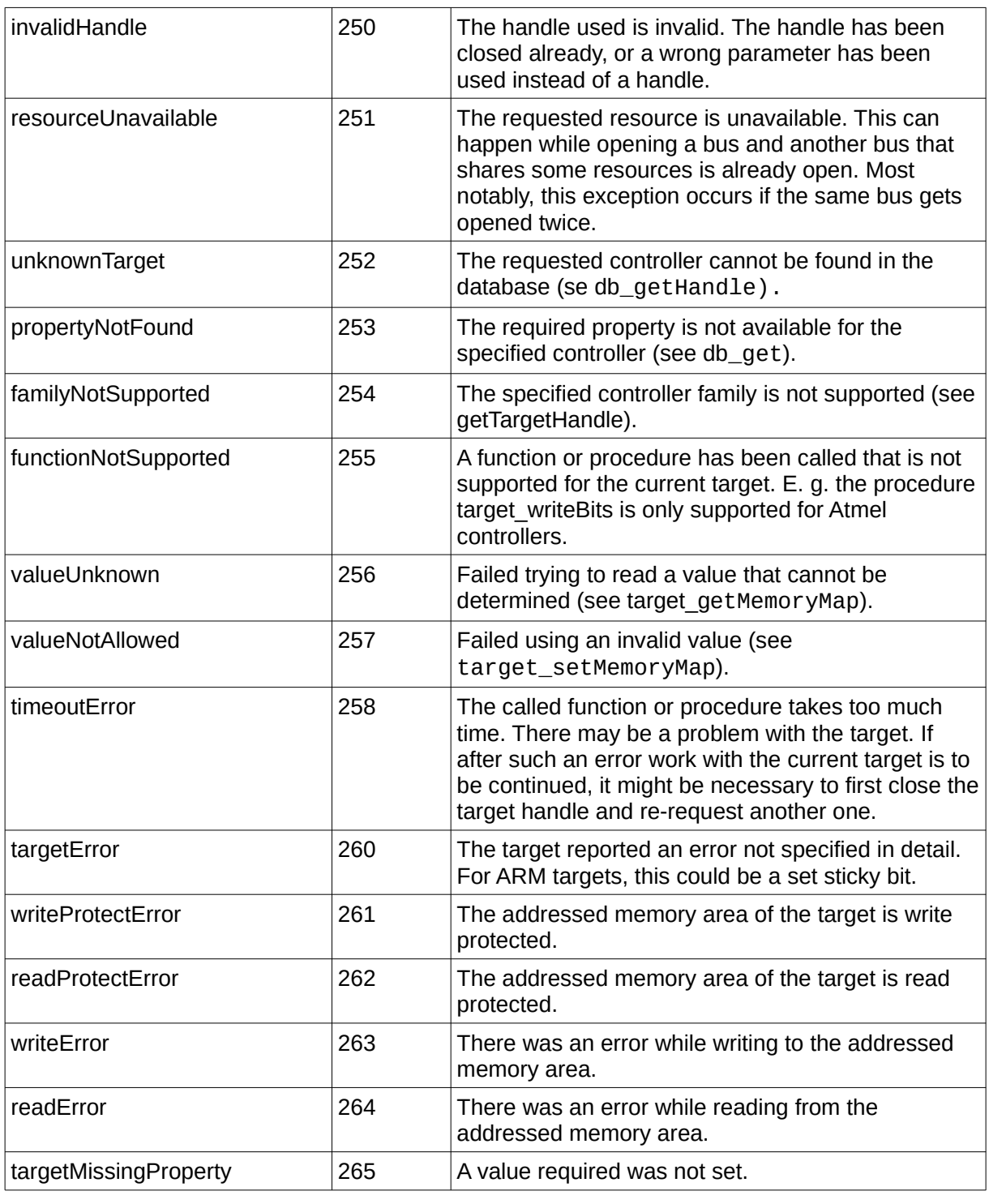

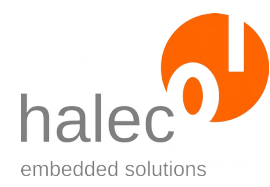

# **VIII Description of LED Codes**

# **1 Normal Operation**

# **1.1 No microSD card found**

#### **LEDs**:

1: red  $2^{\cdot}$ 3: 4: 5:

# **Description:**

No microSD card found, or the card is not formatted as FAT32.

# **Note:**

For normal operation, it is required that the microSD card has already been inserted before plugging roloFlash onto a target board. Inserting the microSD card after plugging on roloFlash is a case reserved for updating roloFlash's firmware.

If you want to use roloFlash normally, and just forgot to insert the microSD card beforehand, just remove roloFlash from the target board, insert the microSD card, and plug on roloFlash again.

# <span id="page-107-0"></span>**1.2 Exception has Occurred**

If an exception occurred and it was not caught in the roloBasic script, the number of the exception gets visualized by an LED blink code.

# **LEDs**:

1: red: comes on and off shortly at beginning of the blink code

2: red: flashing, number corresponds to 1000s of exception
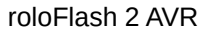

- 3: red: flashing, number corresponds to 100s of exception
- 4: red: flashing, number corresponds to 10s of exception
- 5: red: flashing, number corresponds to 1s of exception

## **Description:**

This code came about by two possible events:

• An appropriate "throw" command has been executed in the script. Example:

```
if getVoltage() > 4000 throw 1234 !Create exception 1234
```
- endif
- A function or procedure could not fullfil its task and created an exception.

# **2 roloFlash Update**

Updating the roloFlash firmware is detailed in chapter . Updating [roloFlash](#page-14-0)".

## **2.1 Waiting for microSD Card for Udpate**

## **LEDs**:

1: red 2: 3: 4: 5:

## **Description:**

If while starting roloFlash no microSD card is inserted, roloFlash waits for the insertion of a microSD card to start the roloFlash firmware update process afterwards.

If you do not want to update the roloFlash firmware, start roloFlash with a microSD card inserted.

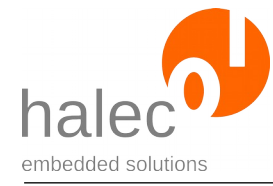

## **2.2 Update is Running**

### **LEDs**:

1: red 2: green \ flashing alternately 3: green / 4: 5:

#### **Description:**

The update process is running. It takes about 10-15 seconds. Please do not abort this process.

## **2.3 Update Finished Successfully**

#### **LEDs**:

1: green 2: green 3:  $\mathbf{A}$ 5:

#### **Description:**

The update has been finished successfully. After removing roloFlash, the new firmware will be used for all future operations.

## **2.4 Update Failed: File Error**

#### **LEDs**:

- 1: red 2: red 3:
- 
- 4:
- 5:

## **Description:**

The update failed with a file error. The old firmware might still be available.

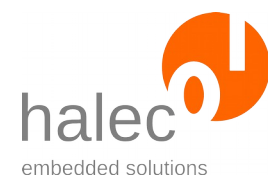

#### **Possible remedy:**

- Retry update..
- Update using a different firmware.

## **2.5 Update Failed: File Not Found**

**LEDs**:

1: red  $2.2$ 3: red 4: 5:

#### **Description:**

The update could not be started, as no file for the update could be found. The old firmware is still available.

#### **Possible remedy:**

Copy the file for the firmware update to the microSD card, then try again to update.

## **2.6 Update Failed: Multiple Files Found**

#### **LEDs**:

1: red  $2.2$ 3: 4: red 5:

## **Description:**

The update could not be started, as multiple files eligible for an update were found and thusly, it is unclear which file to use. The old firmware is still availble.

#### **Possible remedy:**

Only one update file may be present for an update. Please remove superfluous files and re-try the update.

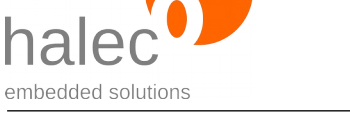

## **2.7 Update Failed: Other Reasons**

### **LEDs**:

1: red 2: 3: 4: 5: red

## **Description:**

The update failed. The old firmware might be still available.

## **Possible remedy:**

- Retry update.
- Try update with a different firmware file.

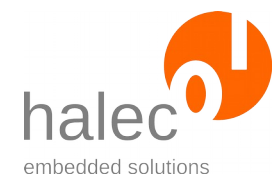

# **IX Specifications**

# **1 Supported Controllers from Atmel**

The following controllers are known to the database. The names listed here can be used with db\_getHandle.

## **1.1 AVR (ISP Interface)**

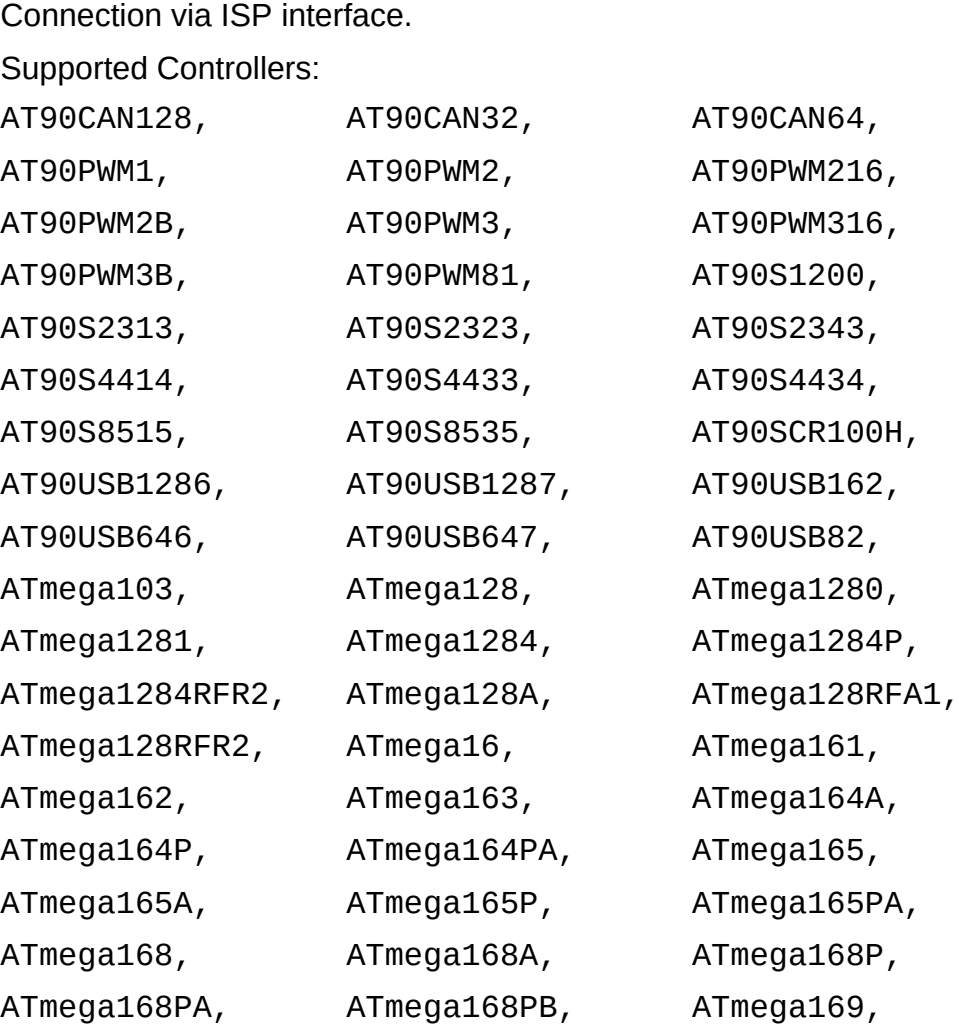

 $\oslash$  halec 2020 109

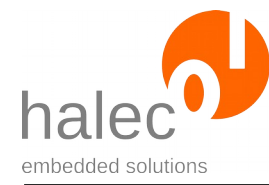

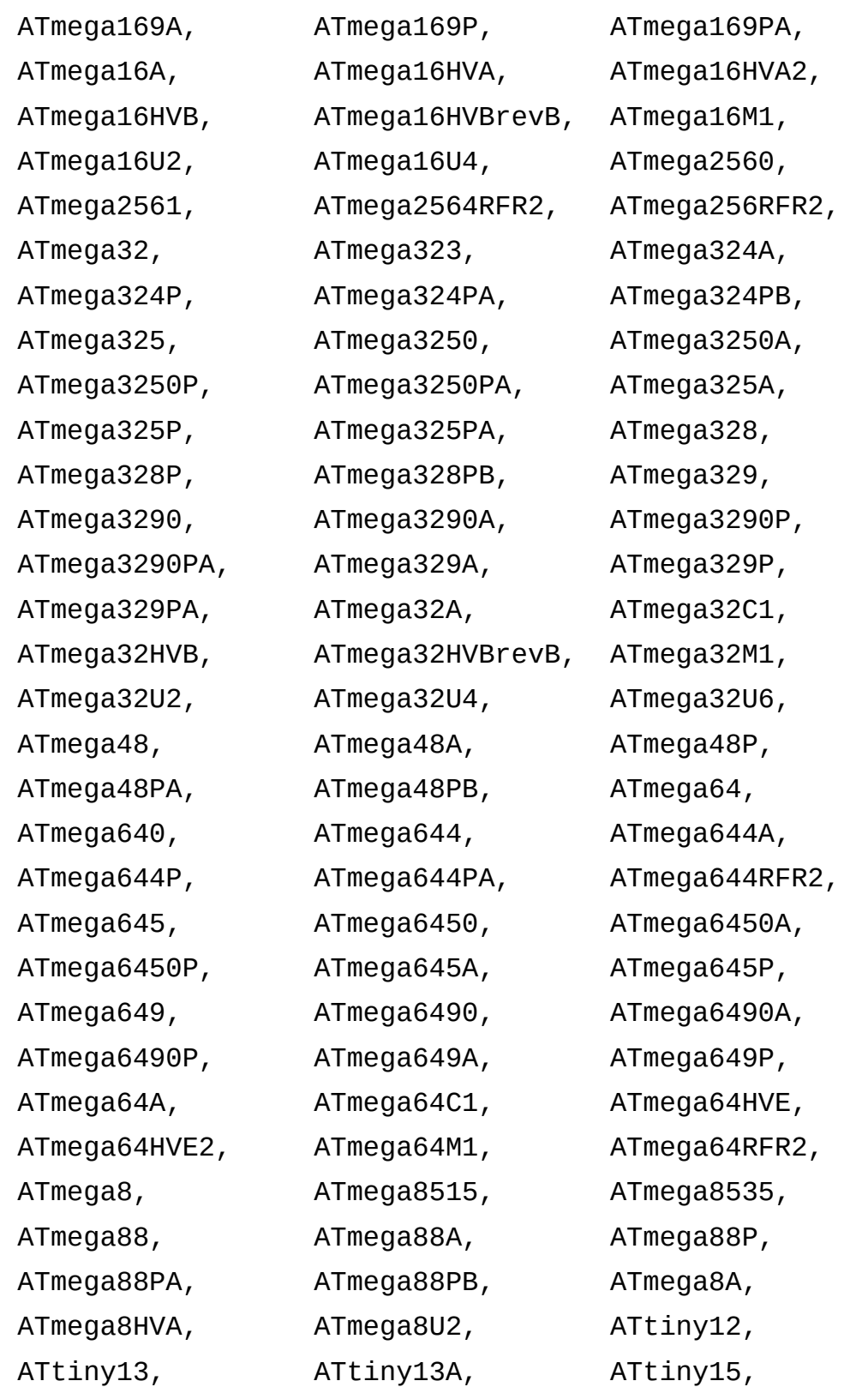

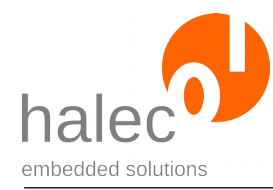

roloFlash 2 AVR IX Specifications

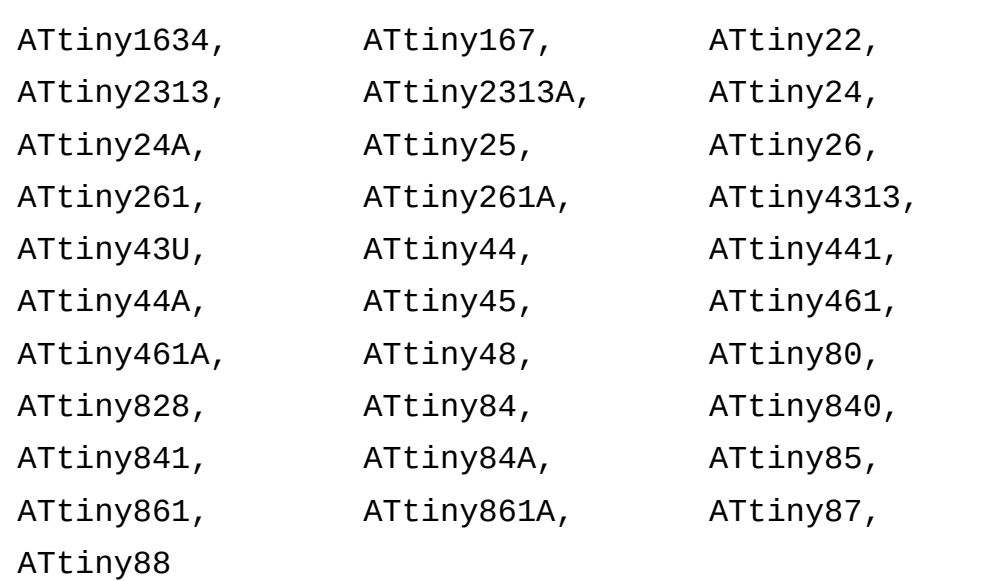

# **1.2 AVR (TPI Interface)**

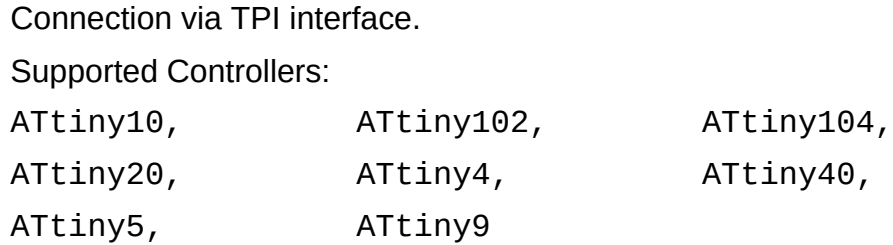

## **1.3 AVR (PDI Interface)**

Connection via PDI interface.

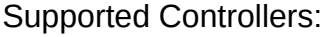

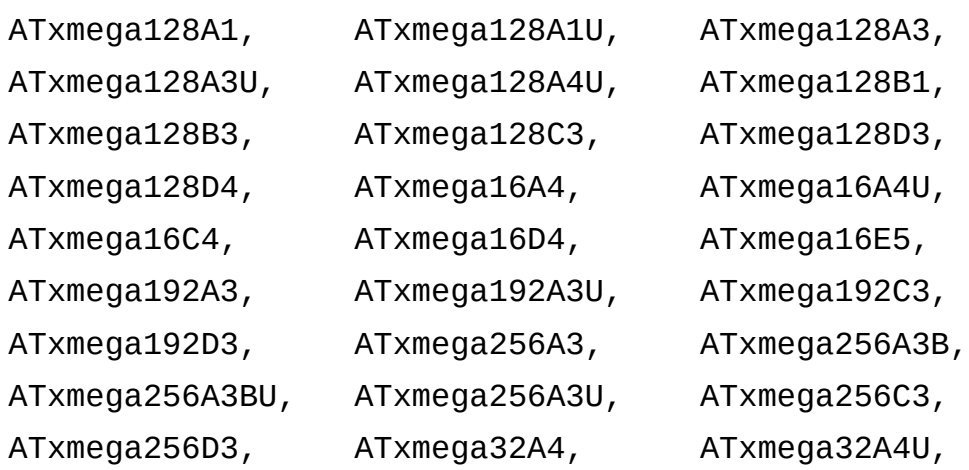

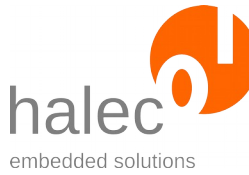

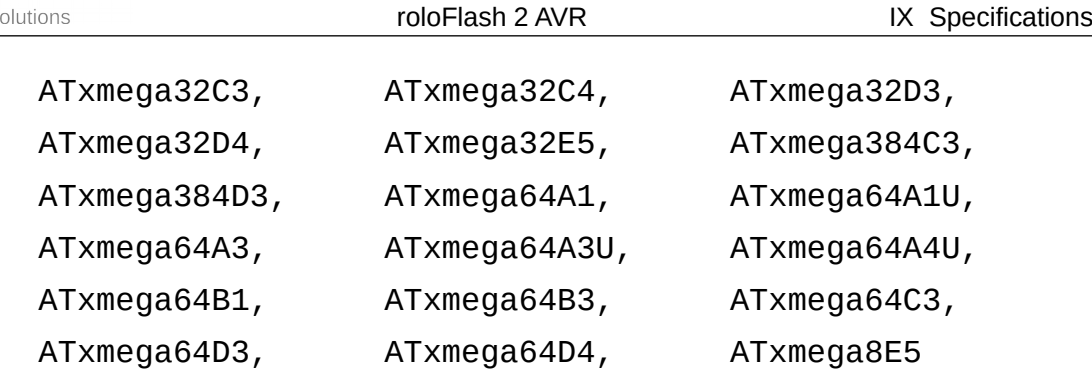

## **1.4 AVR (UPDI Interface)**

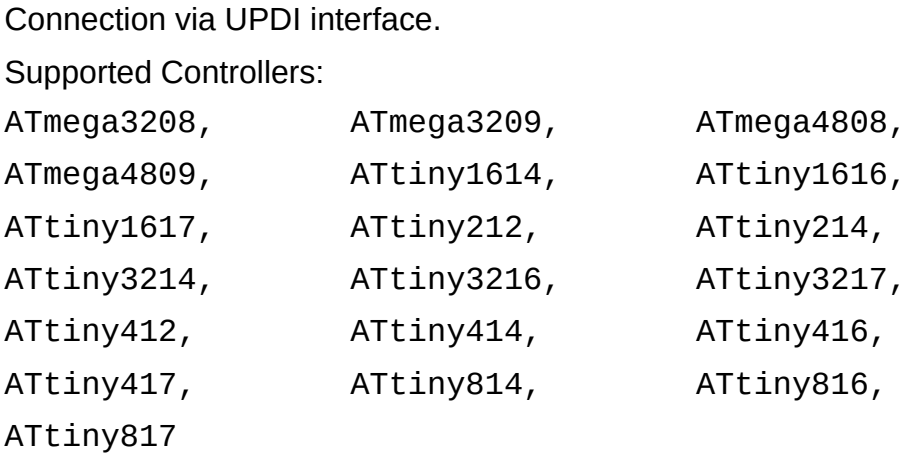

# **2 Technical Data**

- Supported controllers of the Atmel AVR series with ISP interface:
	- AT90
	- ATtiny
	- ATmega
- Supported controllers of the Atmel AVR series with TPI interface: • all derivatives
- Supported controllers of the Atmel AVR XMega series with PDI interface:
	- all derivatives
- Supported controllers of the Atmel AVR series with UPDI interface: • all derivatives

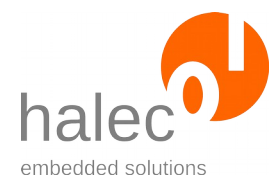

- Flash programming of the target microcontroller via 6-pin ISP / TPI / PDI / UPDI connector. This connector can be directly plugged into the 6-pin ISP, TPI, PDI or UPDI header of the target board. Alternatively, an adapter for the 10-pin variant of the ISP header, as well as a 1:1 adapter for using ribbon cables are available.
- Power supply via the microcontroller to be programmed (2.0 5.5 volts).
- Writing of and reading from:
	- Flash
	- EEPROM
	- Fuse-bits
	- Lock-bits
- Supported file system: FAT32
- Supported file formats:
	- Intel HEX ("HEX") (I8HEX, I16HEX, I32HEX) (ASCII file)
	- RAW (binary file with raw data and no explicit address)
- Supported memory card formats: microSD, microSDHC